**MITSUBISHI**<br>ELECTRIC

<Traduction des instructions d'origine>

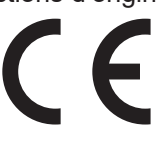

## Système de commande du climatiseur **Contrôleur centralisé AE-200A/AE-50A AE-200E/AE-50E**

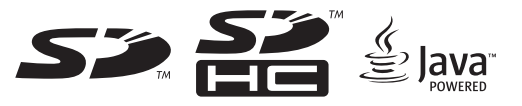

## Manuel d'installation

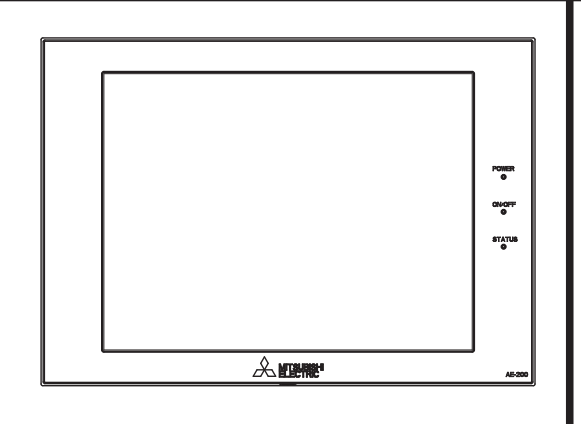

Les consignes de sécurité sont marquées par **AVERTISSEMENT** ou **ATTENTION**, en fonction de la gravité des conséquences possibles qui peuvent survenir lorsque les instructions ne sont pas suivies à la lettre comme indiqué. Une installation appropriée est importante pour votre sécurité et le fonctionnement correct des appareils. Lisez attentivement les précautions de sécurité suivantes avant l'installation.

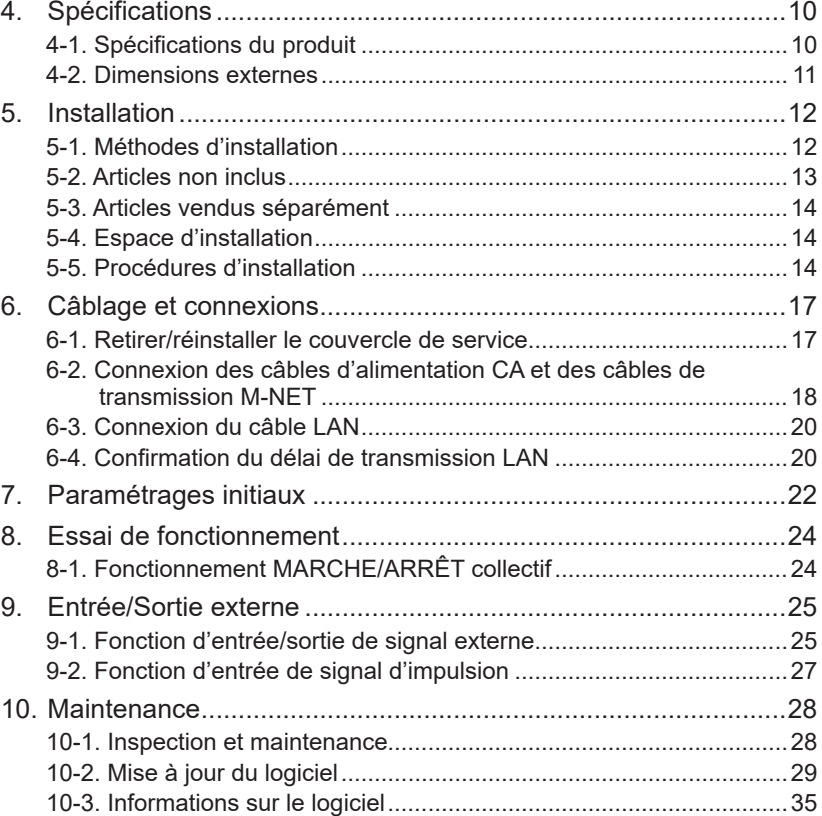

1. [Précautions de sécurité................................................................2](#page-1-0) [1-1. Précautions générales......................................................................2](#page-1-0) [1-2. Précautions pour l'installation de l'unité](#page-2-0) ...........................................3 [1-3. Précautions pour le câblage électrique](#page-3-0) ............................................4 [1-4. Précautions pour le déplacement ou la réparation de l'unité](#page-4-0) ...........5 1-5. Précautions supplémentaires [...........................................................5](#page-4-0) 2. Introduction [..................................................................................6](#page-5-0) [2-1. Noms des pièces..............................................................................7](#page-6-0) 3. [Contenu du carton........................................................................9](#page-8-0)

Avant d'installer le contrôleur, veuillez lire attentivement ce Manuel d'installation afin d'assurer le bon fonctionnement.

**Table des matières**

Conservez ce manuel pour pouvoir vous y reporter ultérieurement.

## <span id="page-1-0"></span>**1. Précautions de sécurité**

- ►**Attentivement les précautions de sécurité suivantes avant l'installation.**
- ►**Respectez scrupuleusement ces précautions pour garantir votre sécurité.**
- ►**Après avoir lu le présent manuel, transmettez-le à l'utilisateur final afin qu'il le conserve pour une consultation ultérieure.**
- ►**Les utilisateurs doivent conserver le présent manuel pour toute consultation ultérieure nécessaire. Le présent manuel doit rester accessible aux personnes qui réparent ou déplacent les appareils. Assurez-vous que le manuel est bien transmis aux futurs utilisateurs du climatiseur.**
- ►**L'ensemble des travaux électriques doit être effectué par du personnel qualifié.**

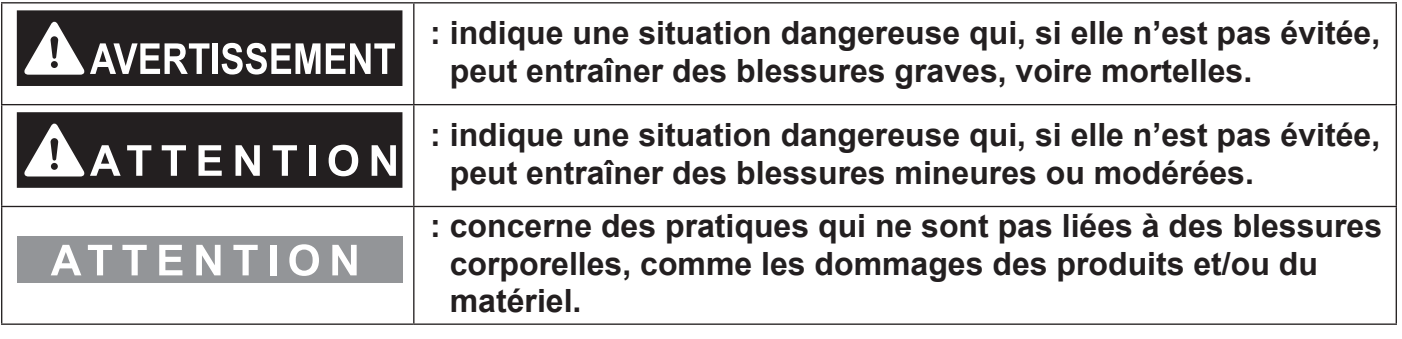

### **1-1. Précautions générales**

## **AVERTISSEMENT**

**N'installez pas le contrôleur dans des zones où des quantités importantes d'huile, de vapeur, de solvants organiques ou de gaz corrosifs (tels que l'ammoniac, les composés sulfuriques, ou les acides) sont présents ou dans des zones où des solutions acides/ alcalins ou des pulvérisations de produits chimiques spéciaux sont fréquemment utilisés. Ces substances peuvent réduire de manière significative les performances et corroder les pièces internes, entraînant des décharges électriques, des dysfonctionnements, de la fumée ou un incendie.**

**Afin de réduire le risque de blessures, de décharges électriques ou d'incendie, ne pas altérer ou modifier le contrôleur.**

**Afin de réduire le risque de court-circuit, de fuite de courant, de décharge électrique, d'anomalie de fonctionnement, de fumée ou d'incendie, ne lavez pas le contrôleur avec de l'eau ou tout autre liquide. Afin de nettoyer l'écran tactile, essuyez-le avec un chiffon doux trempé dans un détergent non agressif dilué dans la bonne quantité d'eau. Ne pas utiliser le détergent à l'état pur.**

**Afin de réduire le risque de décharges électriques, de dysfonctionnements, de fumée ou d'incendie, ne pas toucher les pièces électriques, la mémoire USB ou l'écran tactile avec les doigts humides.**

**Afin de réduire le risque de blessure ou de déchargeélectrique, avant de vaporiser un produit chimique autour du contrôleur, arrêtez et recouvrez le contrôleur.**

**Afin de réduire le risque de brûlures, ne pas toucher les parties électriques avec les mains nues pendant et immédiatement après le fonctionnement.**

**Afin de réduire le risque de blessure, tenez les enfants éloignés lorsque vous installez, inspectez ou réparez le contrôleur.**

<span id="page-2-0"></span>**Les essais de fonctionnement, les inspections et l'entretien doivent être effectués par du personnel qualifié, conformément à ce manuel. Une utilisation incorrecte peut entraîner des blessures, des décharges électriques, des dysfonctionnements ou un incendie.**

**En cas d'anomalie, arrêter l'opération et couper l'alimentation au contrôleur. Continuer à utiliser le contrôleur peut entraîner des décharges électriques, des dysfonctionnements ou un incendie.**

**Installez correctement tous les couvercles requis pour protéger le contrôleur de l'humidité et de la poussière. L'accumulation de poussière et l'eau peut entraîner des décharges électriques, de la fumée ou des incendies.**

**Afin de réduire les risques de gelures, de brûlures, de blessures ou de décharges électriques, conserver l'appareil hors de portée des enfants.**

# **ATTENTION**

**Afin de réduire le risque d'incendie ou d'explosion, ne placez pas de matériaux inflammables et n'utilisez pas de jets inflammables à proximité du contrôleur.**

**Afin de réduire les risques de décharges électriques ou de dysfonctionnements, ne pas toucher pas l'écran tactile, les interrupteurs ou les boutons avec un objet tranchant.**

**Afin d'éviter les blessures causées par du verre brisé, ne pas appliquer une force excessive sur les pièces en verre.**

**Afin de réduire les risques de blessures, de décharges électriques ou de dysfonctionnements, éviter tout contact avec les bords tranchants de certaines pièces.**

**Pour réduire le risque de blessures, portez des vêtements de protection lorsque vous utilisez le contrôleur.**

**Porter un équipement de protection lorsque l'on travaille sur le contrôleur. Les pièces sous haute tension présentent un risque de décharges électriques, et les pièces sous haute température un risque de brûlures.**

### **1-2. Précautions pour l'installation de l'unité**

## **AVERTISSEMENT**

**N'installez pas le contrôleur dans un environnement présentant un risque de fuite de gaz inflammable. En cas d'accumulation de gaz autour du contrôleur, il risque de prendre feu et d'entraîner un incendie ou une explosion.**

**Éliminez de manière appropriée les matériaux d'emballage. Les sacs en plastique présentent un risque d'asphyxie pour les enfants.**

**Prenez des mesures de sécurité appropriées contre les tremblements de terre afin que le contrôleur ne puisse pas causer de blessures.**

**Afin d'éviter les blessures, installez le contrôleur sur une surface plane suffisamment solide pour soutenir son poids.**

# **ATTENTION**

**Afin de réduire le risque de court-circuit, de fuite de courant, de décharge électrique, d'anomalie de fonctionnement, de fumée ou d'incendie, n'installez pas le contrôleur dans un lieu exposé à l'eau ou à la condensation.**

<span id="page-3-0"></span>**Le contrôleur doit être installé par du personnel qualifié, conformément aux instructions détaillées dans ce manuel. Une installation incorrecte peut entraîner une décharge électrique ou un incendie.**

### **1-3. Précautions pour le câblage électrique**

## **AVERTISSEMENT**

**Afin de prévenir tout risque de détérioration du contrôleur, d'anomalie de fonctionnement, de fumée ou incendie, ne raccordez pas le câble d'alimentation au bornier de signal.**

**Afin de réduire les risques de dysfonctionnements, de fumée, d'incendie ou d'endommagement du contrôleur, ne pas appliquer une tension d'alimentation supérieure à celle spécifiée.**

**Fixez bien les câbles et veillez à laisser suffisamment de mou au niveau des câbles de manière à ne pas appliquer de tension sur les bornes. Les câbles branchés de manière incorrecte peuvent se rompre, surchauffer et générer de la fumée ou un incendie.**

**Afin de réduire le risque de blessure ou de décharge électrique, coupez l'alimentation secteur avant d'entreprendre des travaux électriques.**

**Les travaux électriques doivent être effectués par un électricien qualifié, conformément aux réglementations locales et aux instructions détaillées dans ce manuel. Utiliser uniquement les câbles spécifiés et circuits dédiés. Une source d'alimentation de capacité inadéquate ou de travaux électriques incorrects risquent de provoquer des décharges électriques, des dysfonctionnements ou un incendie.**

**Afin de réduire les risques de décharges électriques, installer un disjoncteur de surintensité et un disjoncteur de fuite à la terre pour l'alimentation électrique. Afin de réduire les risques de décharges électriques, de fumée ou d'incendie, installer un disjoncteur de surintensité pour chaque contrôleur.**

**Utiliser uniquement des disjoncteurs à valeur nominale appropriée (disjoncteurs de fuite à la terre, interrupteur local < interrupteur + fusible conformes aux codes électriques locaux >, disjoncteur de circuit avec boîtier moulé, ou disjoncteur de surintensité). L'utilisation de disjoncteurs à valeur nominale incorrecte ou le remplacement des fusibles avec du fil d'acier ou de cuivre peut entraîner des décharges électriques, des dysfonctionnements, de la fumée ou un incendie.**

**Afin de réduire le risque de fuite de courant, de surchauffe, de fumée ou d'incendie, utilisez des câbles de valeur nominale correcte, avec une capacité de transport de courant adéquate.**

**La mise à la terre doit être effectuée par un électricien agréé. Ne branchez pas le câble de mise à la terre sur une conduite de gaz, une conduite d'eau, un paratonnerre ou un fil téléphonique. Une mise à la terre incorrecte peut entraîner des décharges électriques, de la fumée, un incendie ou des anomalies de fonctionnement en raison des interférences du bruit électrique.**

# $A$ ATTENTION

**Afin de réduire le risque de décharge électrique, de courtcircuit ou d'anomalie de fonctionnement, conservez les pièces métalliques et les copeaux de gaine en dehors du bornier.**

**Afin de réduire le risque de court-circuit, de fuite de courant, de décharge électrique ou d'anomalie de fonctionnement, éloignez les câbles des bords du contrôleur.**

<span id="page-4-0"></span>**Afin de réduire les risques de décharges électriques, de dysfonctionnements ou d'incendie, sceller l'espace entre le câble et l'extrémité du tube conduit avec du mastic.**

**Pour réduire les risques de blessures, ne pas toucher les bavures des trous d'éjection.**

### **1-4. Précautions pour le déplacement ou la réparation de l'unité**

# **AVERTISSEMENT**

**Les réparations et les déplacements du contrôleur doivent être confiés à du personnel qualifié. Ne démontez et ne modifiez pas le contrôleur. Une installation ou une réparation incorrecte peut entraîner des blessures, une décharge électrique ou un incendie.**

# **ATTENTION**

**Afin de réduire le risque de court-circuit, de décharge électrique, d'incendie ou d'anomalie de fonctionnement, ne touchez pas la carte de circuit imprimé avec des outils ou avec vos mains et ne laissez pas la poussière s'accumuler sur la carte de circuit imprimé.**

### **1-5. Précautions supplémentaires**

### **ATTENTION**

**Afin d'éviter d'endommager le contrôleur, utilisez des outils appropriés pour son installation, son inspection ou sa réparation.**

**Afin d'éviter tout accès non autorisé, utilisez toujours un dispositif de sécurité tel qu'un routeur VPN en cas de connexion à l'Internet.**

**Prendre les mesures appropriées contre les interférences dues aux parasites électriques lors de l'installation du contrôleur dans les hôpitaux ou les lieux avec des fonctionnalités de radiocommunication. Les inverseurs, les équipements médicaux à hautes fréquences, les équipements de communication sans fil et les générateurs électriques peuvent entraîner des dysfonctionnements du climatiseur. Le climatiseur peut également nuire au fonctionnement de ces équipements en générant des parasites électriques.**

**Afin d'éviter les anomalies de fonctionnement, ne regroupez pas les câbles d'alimentation et les câbles de transmission dans un même faisceau ou conduit métallique.**

**Afin d'éviter d'endommager le contrôleur, ne serrez pas trop les vis.**

**Afin d'éviter une déformation et une anomalie de fonctionnement, n'installez pas la télécommande sous la lumière directe du soleil ou à un endroit où la température peut dépasser 40 °C (104 °F) ou tomber en dessous de 0 °C (32 °F).**

**Cet appareil n'est pas destiné à être utilisé par des personnes (notamment les enfants) qui présentent des capacités mentales, sensorielles ou physiques réduites, ou qui ne disposent pas de l'expérience et des connaissances requises, sauf si une personne responsable de leur sécurité assure leur surveillance ou leur formation à 'utilisation de l'appareil. Les enfants doivent être surveillés de manière à ce qu'ils ne puissent pas jouer avec l'appareil.**

## <span id="page-5-0"></span>**2. Introduction**

AE-200A/AE-50A/AE-200E/AE-50E est un contrôleur centralisé.

L'EW-50A/EW-50E est un système de gestion complet sans écran LCD.

Le navigateur Web ou l'écran LCD de AE-200A/AE-50A/AE-200E/AE-50E permettent de faire fonctionner ou de surveiller tous les climatiseurs raccordés.

En utilisant un PI controller intégré à l'AE-200A/AE-50A/EW-50A/AE-200E/AE-50E/EW-50E, l'état lié au contrôle de l'énergie peut être affiché et le contrôle du pic de consommation peut être effectué sans utiliser de PI controller (PAC-YG60MCA).

Chaque AE-200A/AE-50A/AE-200E/AE-50E peut contrôler jusqu'à un total de 50 unités intérieures et autres équipements. En connectant un AE-200A/AE-200E (contrôleur principal) et des AE-50A/AE-50E/EW-50A/EW-50E (contrôleurs d'extension), jusqu'à 200 unités intérieures et autres équipements peuvent être contrôlés. L'AE-50A/AE-50E n'est pas conçu pour être utilisé seul.

Ci-après, AE-200A et AE-200E, sauf indication contraire, seront appelés « AE-200 ».

Ci-après, AE-50A et AE-50E, sauf indication contraire, seront appelés « AE-50 ».

Ci-après, EW-50A et EW-50E, sauf indication contraire, seront appelés « EW-50 ».

 Remarque : Un EW-50A/EW-50E sans écran LCD peut être utilisé comme contrôleur d'extension au lieu d'un AE-50A/AE-50E.

### <span id="page-6-0"></span>**2-1. Noms des pièces**

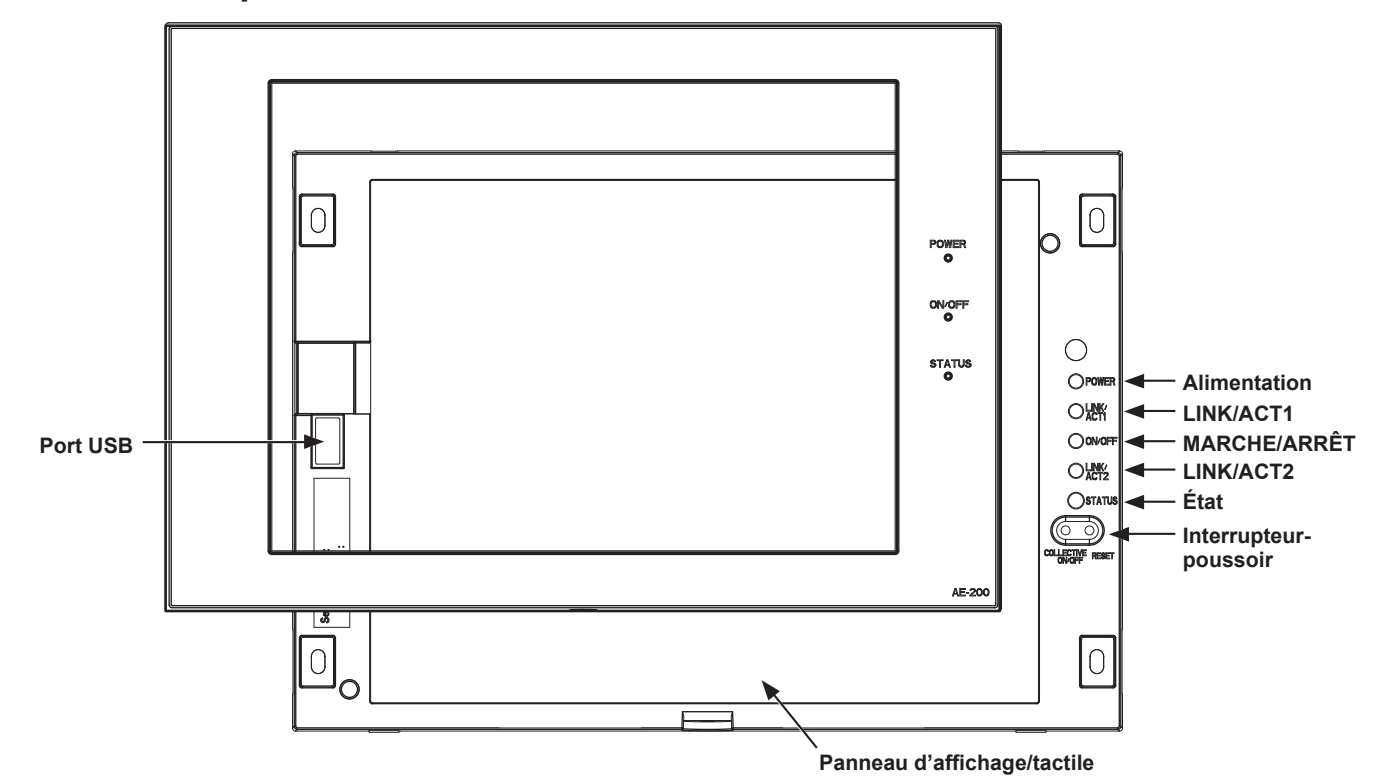

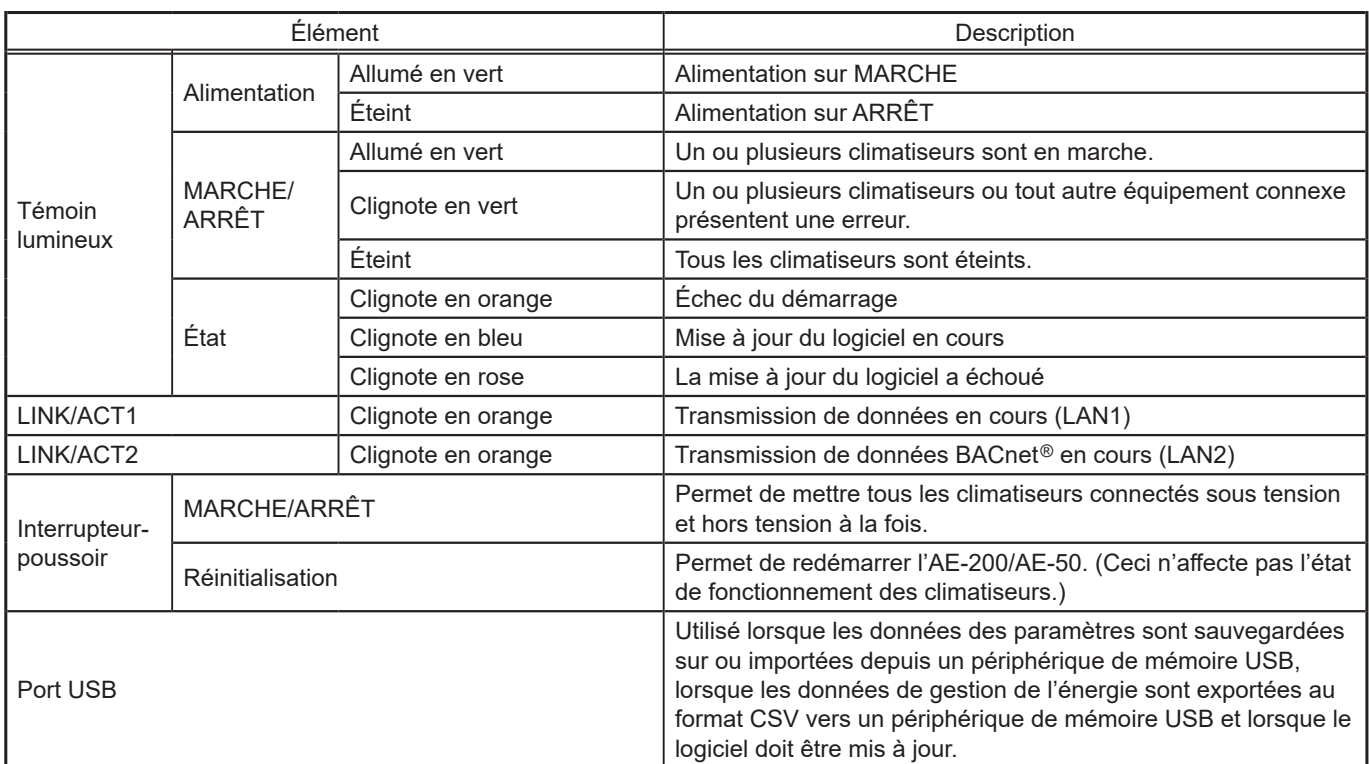

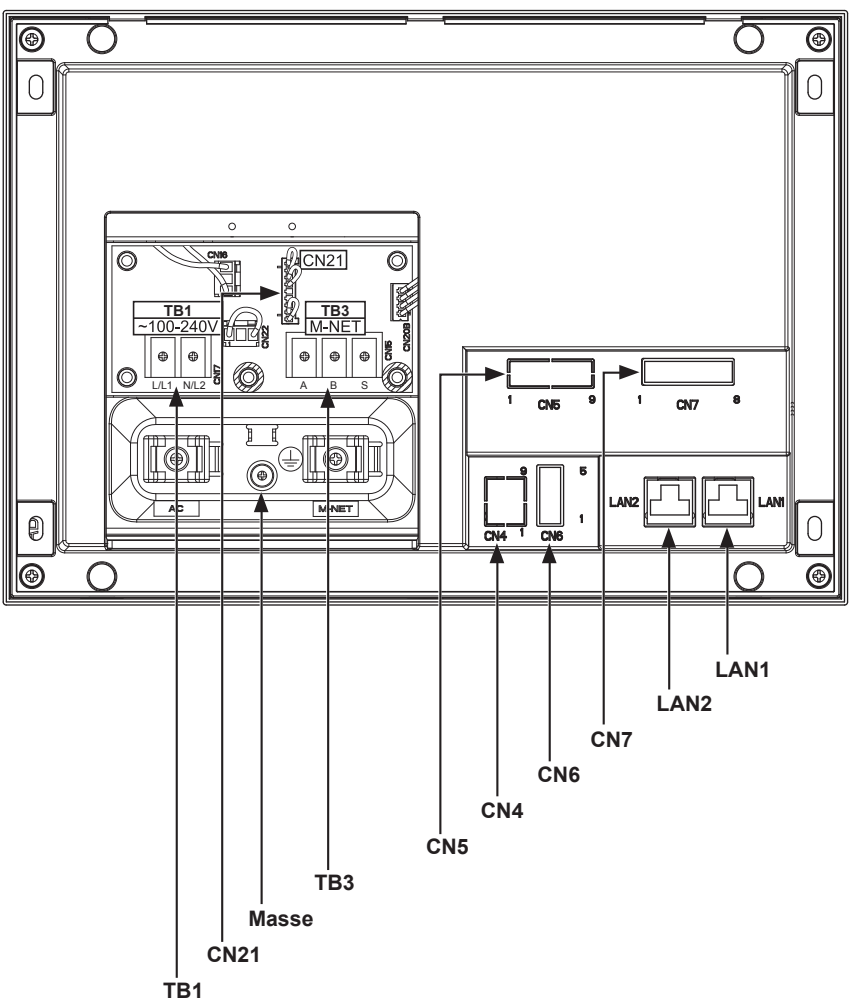

Élément Description LAN1 Se connecte à d'autres unités d'équipement sur le LAN via un concentrateur. LAN2 **Se connecte au système de gestion d'immeuble sur le LAN (BACnet<sup>®</sup>) via un** concentrateur. CN7 (E/S externe - entrée de signal d'impulsion) Se connecte à des appareils de mesure à l'aide du connecteur fourni. CN6 Inutilisé CN4 Inutilisé CN5 (E/S externe - entrée/sortie de signal externe) Se connecte à un adaptateur d'entrée/sortie externe PAC-YG10HA-E. (Lors de la connexion d'un adaptateur d'entrée/sortie externe PAC-YG10HA-E, coupez le trou d'éjection.) CN21 (cavalier d'alimentation M-NET) Se connecte au cavalier d'alimentation M-NET pour fournir l'alimentation (par défaut). \* Si un autre contrôleur de système est connecté au même système M-NET et que le coefficient de consommation électrique est de 0,75 ou au-delà, débrancher le cavalier d'alimentation M-NET pour fournir l'alimentation à partir de l'unité d'alimentation vendue séparément. TB3 (M-NET A, B, S) (M3,5) Bornier de transmission M-NET Se connecte aux câbles de transmission M-NET à partir de l'unité extérieure. (A, B : Non polarisé, S : Blindage) TB1 (source d'alimentation CA L/L1, N/L2) (M3,5) Se connecte au câble d'alimentation. Masse (M4) Se connecte au câble protecteur de mise à la terre.

### \* Arrière avec le couvercle de service retiré

## <span id="page-8-0"></span>**3. Contenu du carton**

Les articles suivants sont compris dans l'emballage.

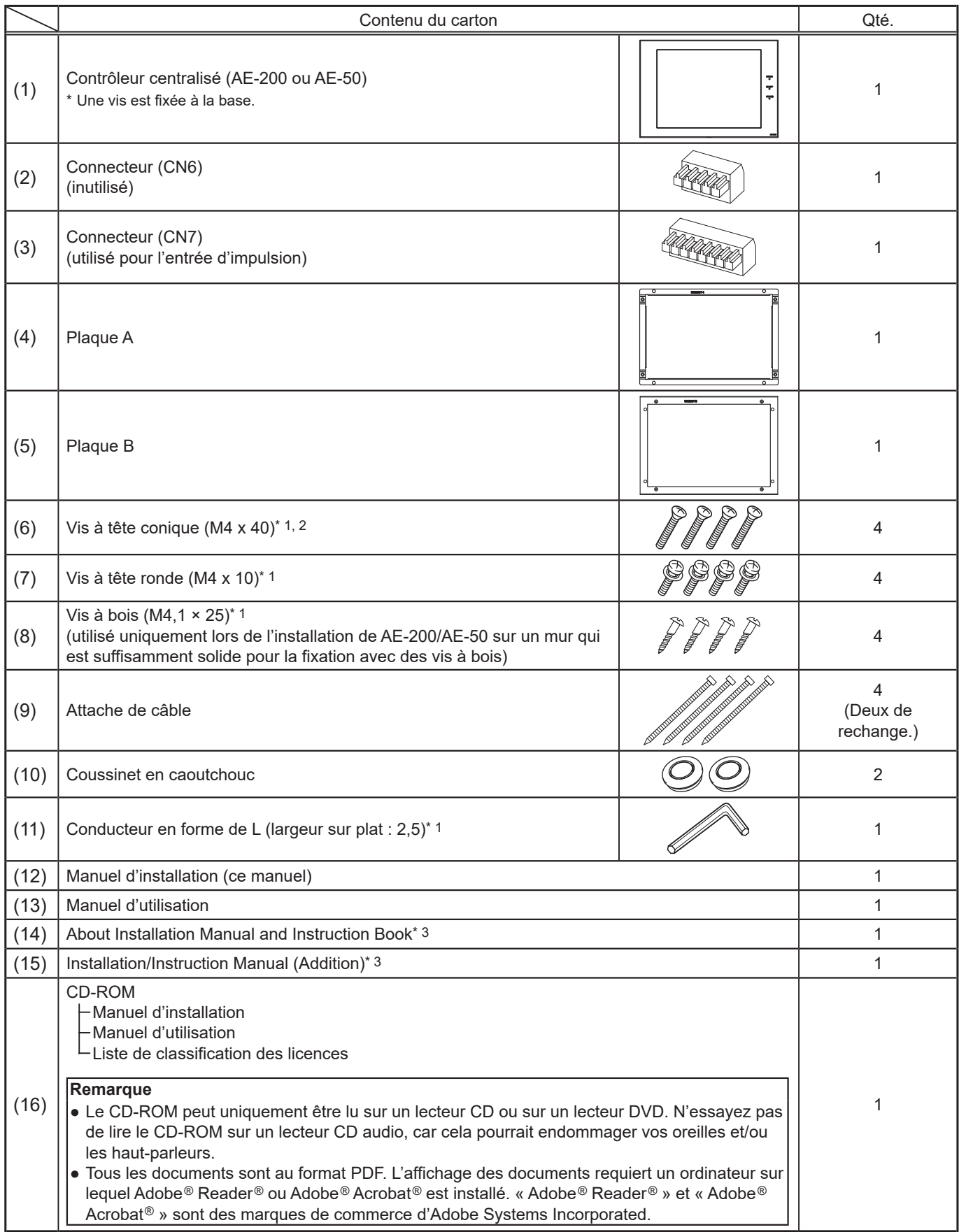

\* 1 Filetage métrique ISO

\* 2 Si les vis ne peuvent pas être utilisées car le mur est trop épais, se procurer des vis M4 à tête conique plus longues.

\* 3 AE-200E/AE-50E seule

#### **Remarques sur la carte SD installée sur AE-200/AE-50**

● N'utilisez pas la carte SD installée sur AE-200/AE-50 pour un autre équipement.

## <span id="page-9-0"></span>**4. Spécifications**

### **4-1. Spécifications du produit**

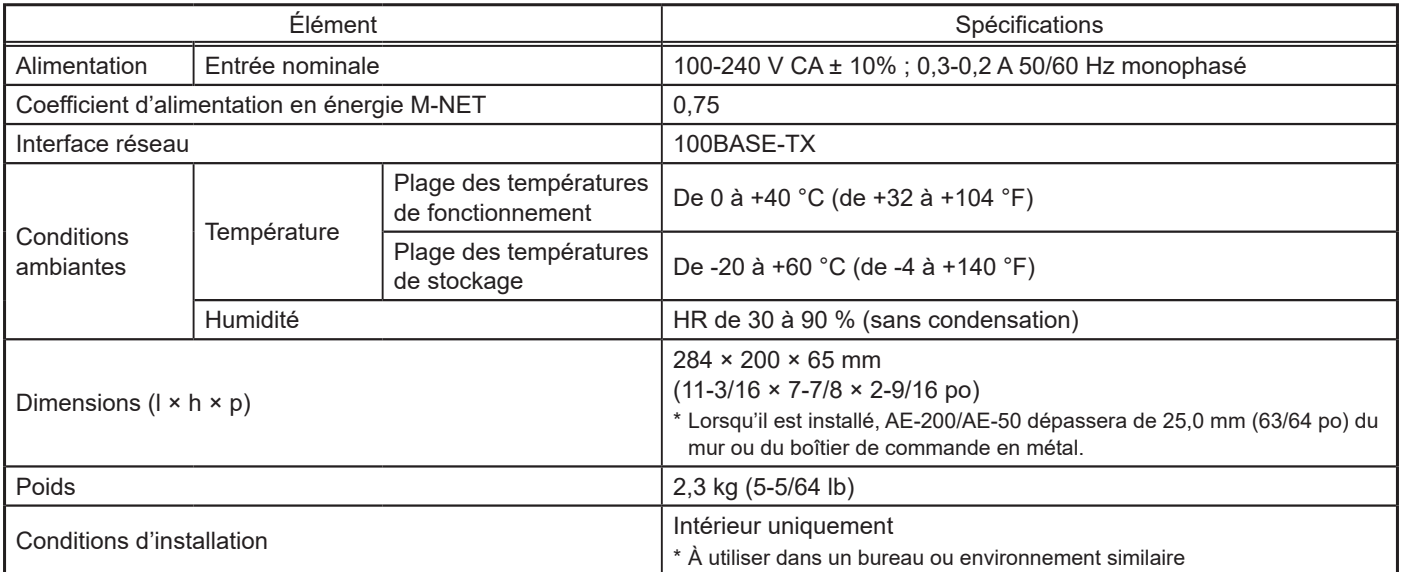

### <span id="page-10-0"></span>**4-2. Dimensions externes**

\* Les dimensions de AE-200 et AE-50 sont les mêmes. Unité : mm (po)

148 (5-53/64)

148 (5-53/64)

169,2 (6-21/32)

169,2 (6-21/32)

180,4 (7-7/64) 202,1 (7-61/64)

 $180,4(7-7/64)$ 

202,1 (7-61/64)

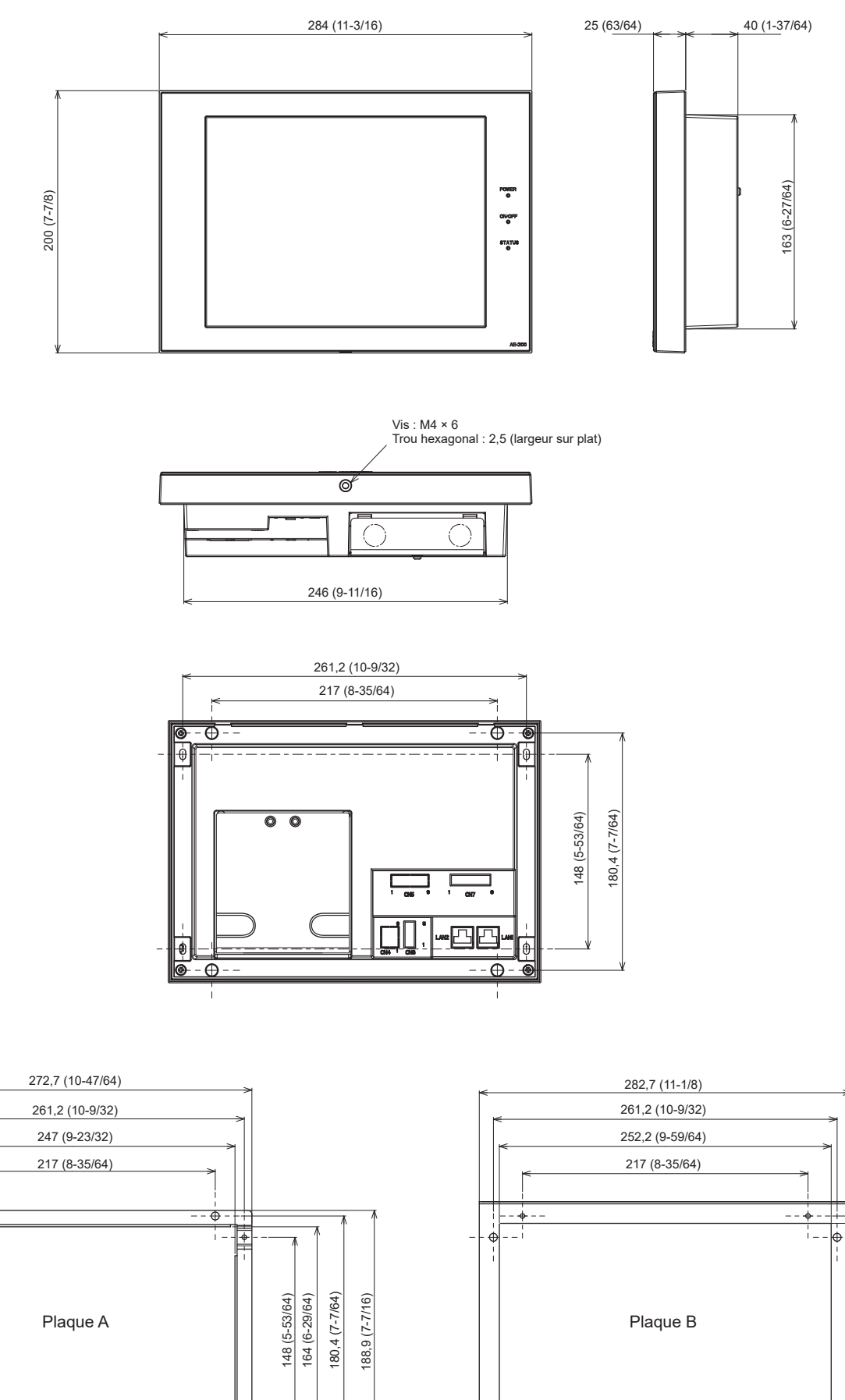

 $\frac{1}{\sqrt{2}}$ 

 $\oplus$ 

क़ I<br>P

> ø4 ø6

ቅ

 $-\oplus$ 

ø6 ø4

## <span id="page-11-0"></span>**5. Installation**

# **A AVERTISSEMENT**

**Afin de réduire le risque de blessure ou de décharge électrique, coupez l'alimentation secteur avant d'entreprendre des travaux électriques.**

### **Afin d'éviter les anomalies de fonctionnement, ne regroupez pas les câbles d'alimentation et les câbles de transmission dans un même faisceau ou conduit métallique.**

### **5-1. Méthodes d'installation**

AE-200/AE-50 peuvent être installés par n'importe laquelle des méthodes d'installation suivantes.

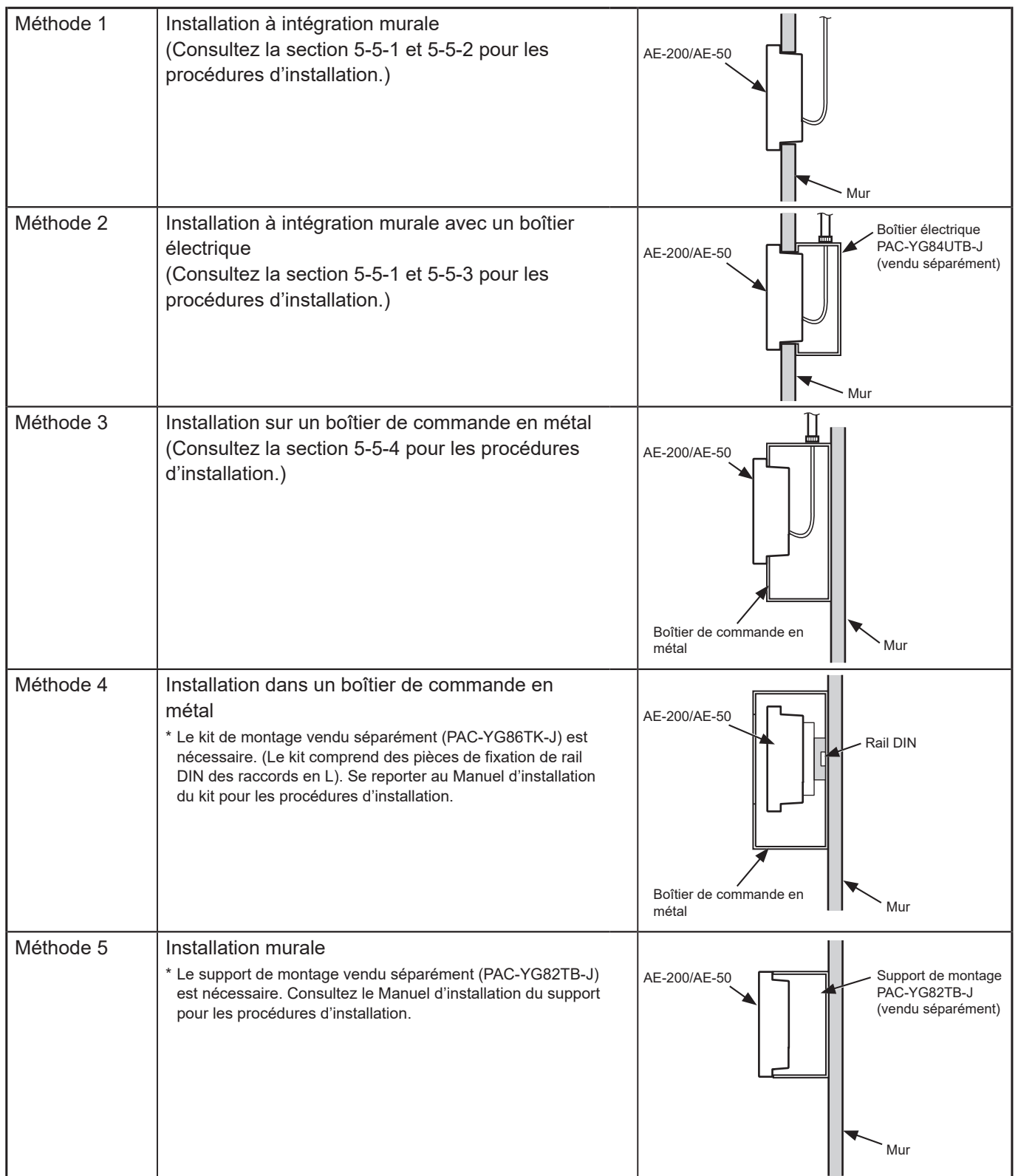

### <span id="page-12-0"></span>**5-2. Articles non inclus**

Les articles suivants sont requis pour installer AE-200/AE-50.

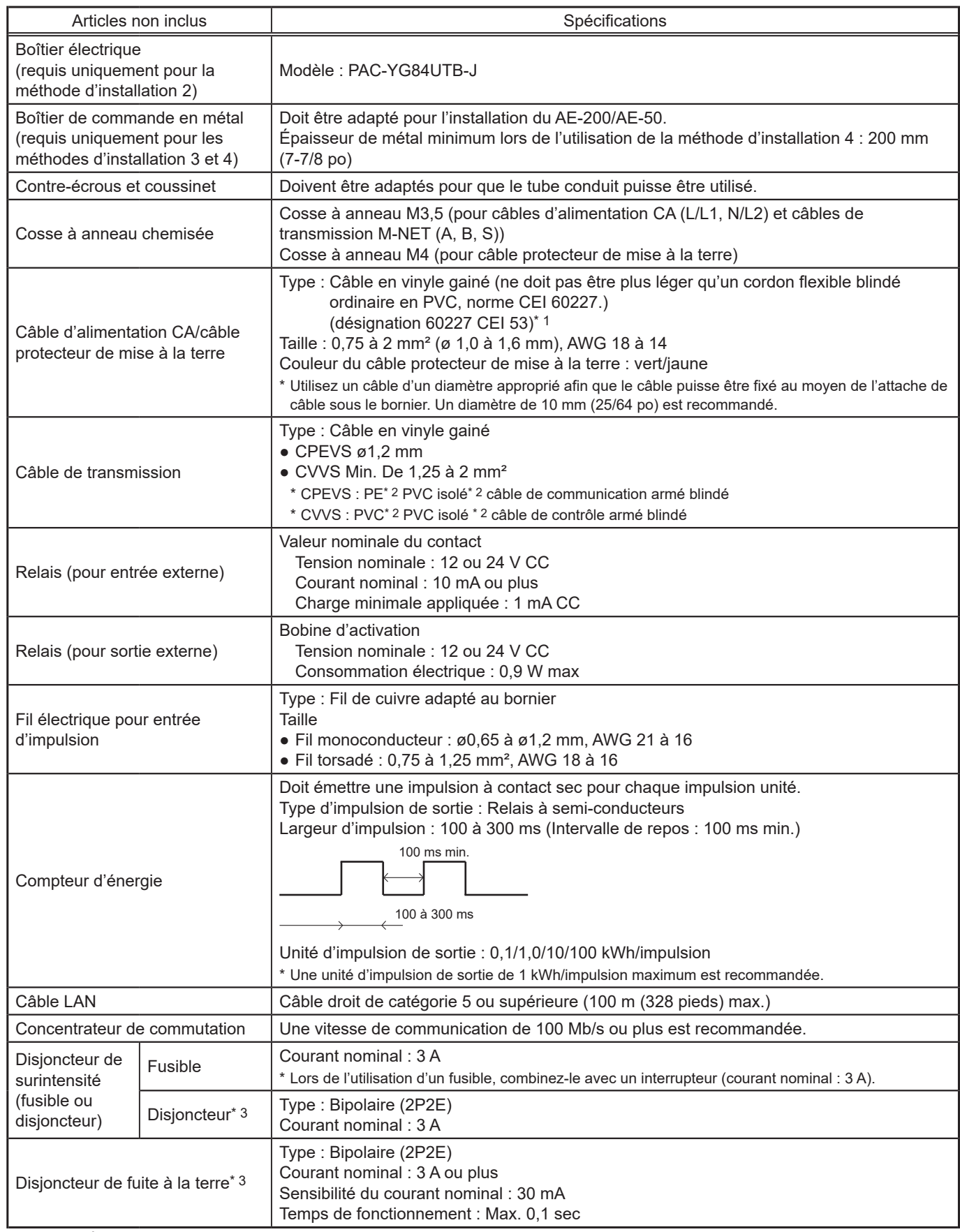

\* 1 Pour les États-Unis et le Canada : désignation NEC (NEPA70) ou CEC

\* 2 PE : Polyéthylène, PVC : Chlorure de polyvinyle

\* 3 Utiliser un disjoncteur présentant une distance de contact de 3 mm (1/8 po) minimum.

### <span id="page-13-0"></span>**5-3. Articles vendus séparément**

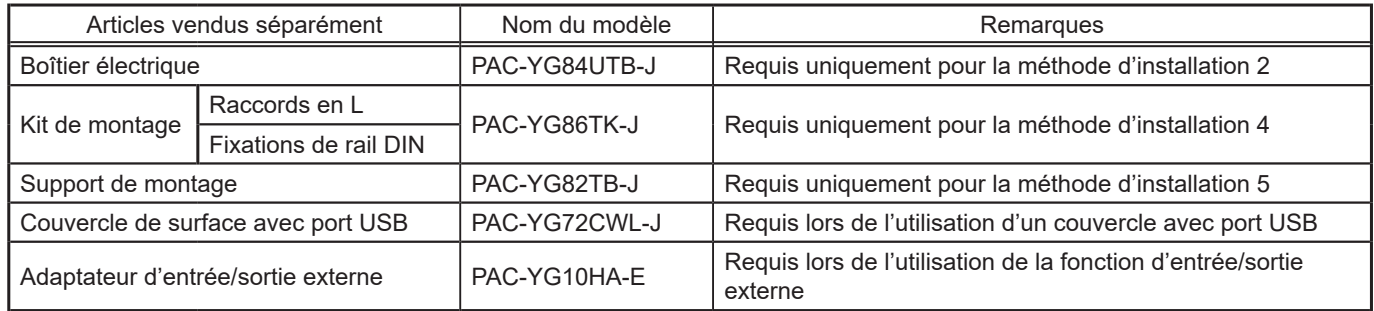

### **5-4. Espace d'installation**

Laissez un espace libre autour de AE-200/AE-50 comme illustré dans la figure ci-dessous.

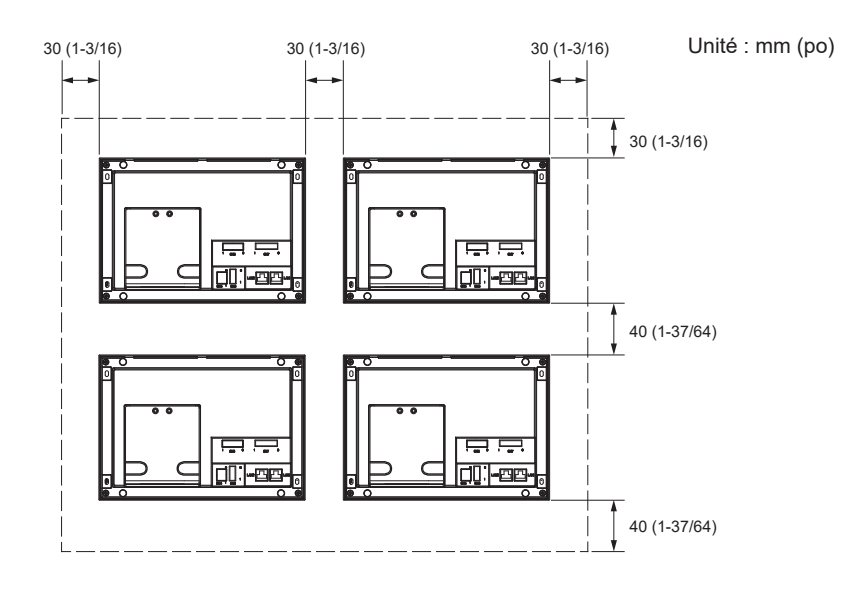

#### **Remarque**

- Lors de l'installation de deux contrôleurs AE-200/AE-50 ou plus côte à côte, laissez un espace d'au moins 30 mm (1-3/16 po) entre eux.
- Lors de l'installation de deux contrôleurs AE-200/AE-50 ou plus verticalement, laissez un espace d'au moins 40 mm (1-37/64 po) entre eux.
- Pour l'espace d'installation de la méthode d'installation 4, consultez le Manuel d'installation du kit de montage vendu séparément.

### **5-5. Procédures d'installation**

#### **Remarque**

- Ce contrôleur est uniquement adapté pour un montage à une hauteur de 2 m (6 pieds 6 po) maximum.
- Connectez les câbles et les fils requis avant l'installation du AE-200/AE-50, en consultant les chapitres 6 et 9.
- N'installez pas l'unité à un endroit où elle risque de subir des vibrations continues. Les vibrations continues peuvent entraîner la déconnexion des broches des connecteurs.

#### **IMPORTANT**

● Lors de l'acheminement du câble par le haut, laissez le câble pendre derrière le contrôleur comme indiqué sur la figure cidessous pour empêcher l'eau de couler sur le câble dans les connecteurs.

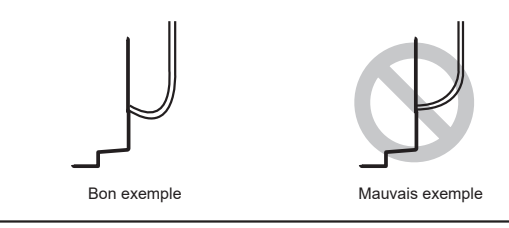

### **5-5-1. Découpe d'un trou d'installation et des trous de montage dans le mur (méthodes 1 et 2)**

Découpez un trou d'installation (169 × 252 mm (6-21/32 × 9-59/64 po)) et les trous de montage dans le mur, comme indiqué dans la figure ci-dessous.

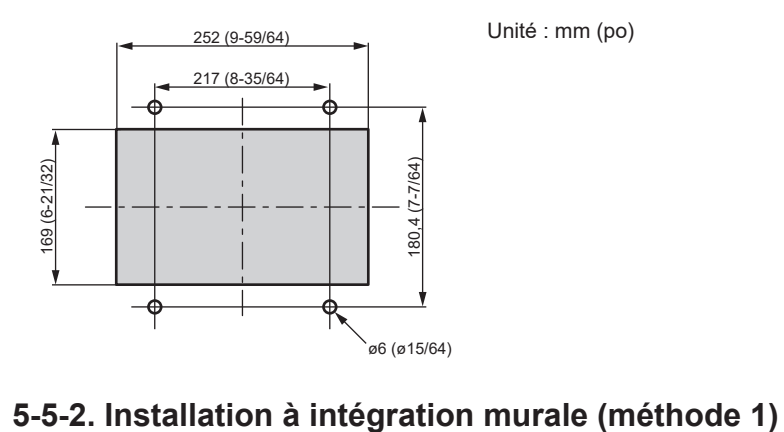

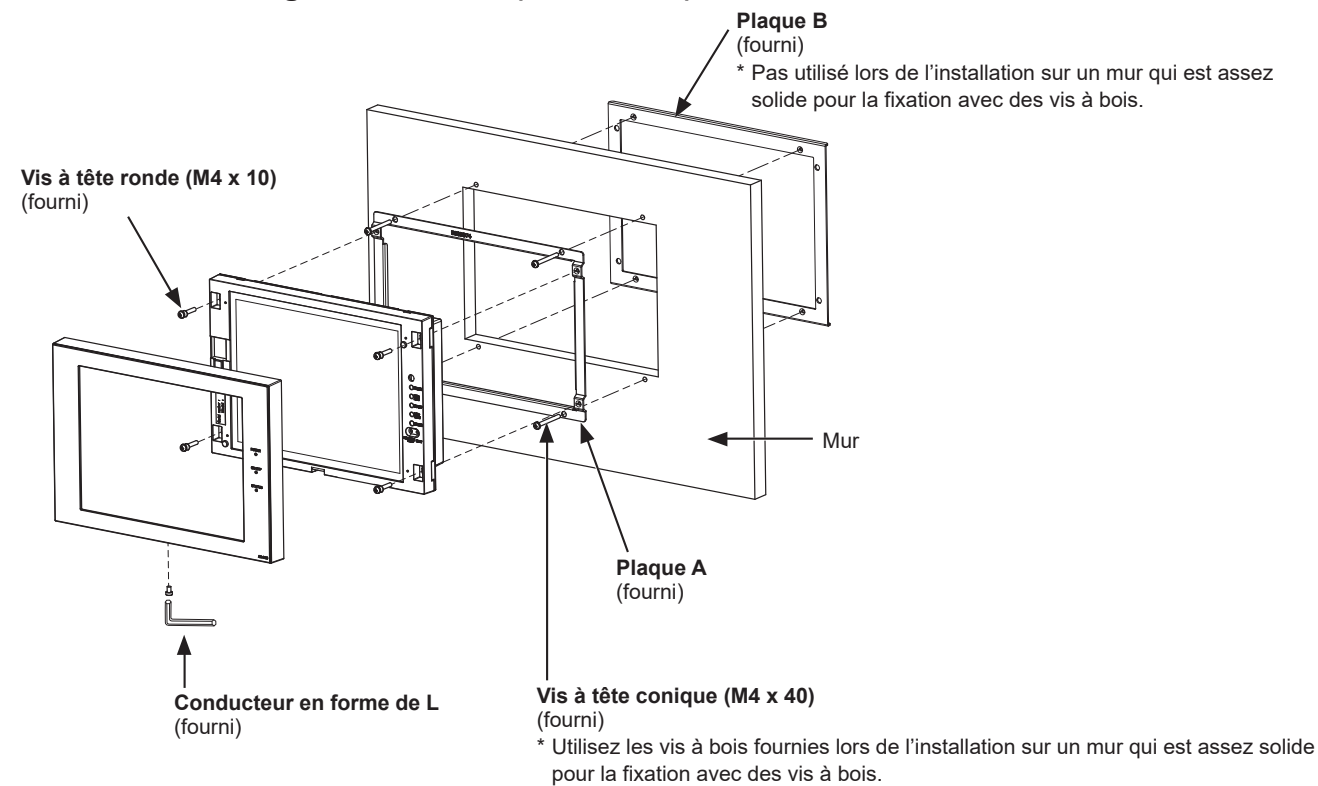

### **5-5-3. Installation à intégration murale avec un boîtier électrique (méthode 2)**

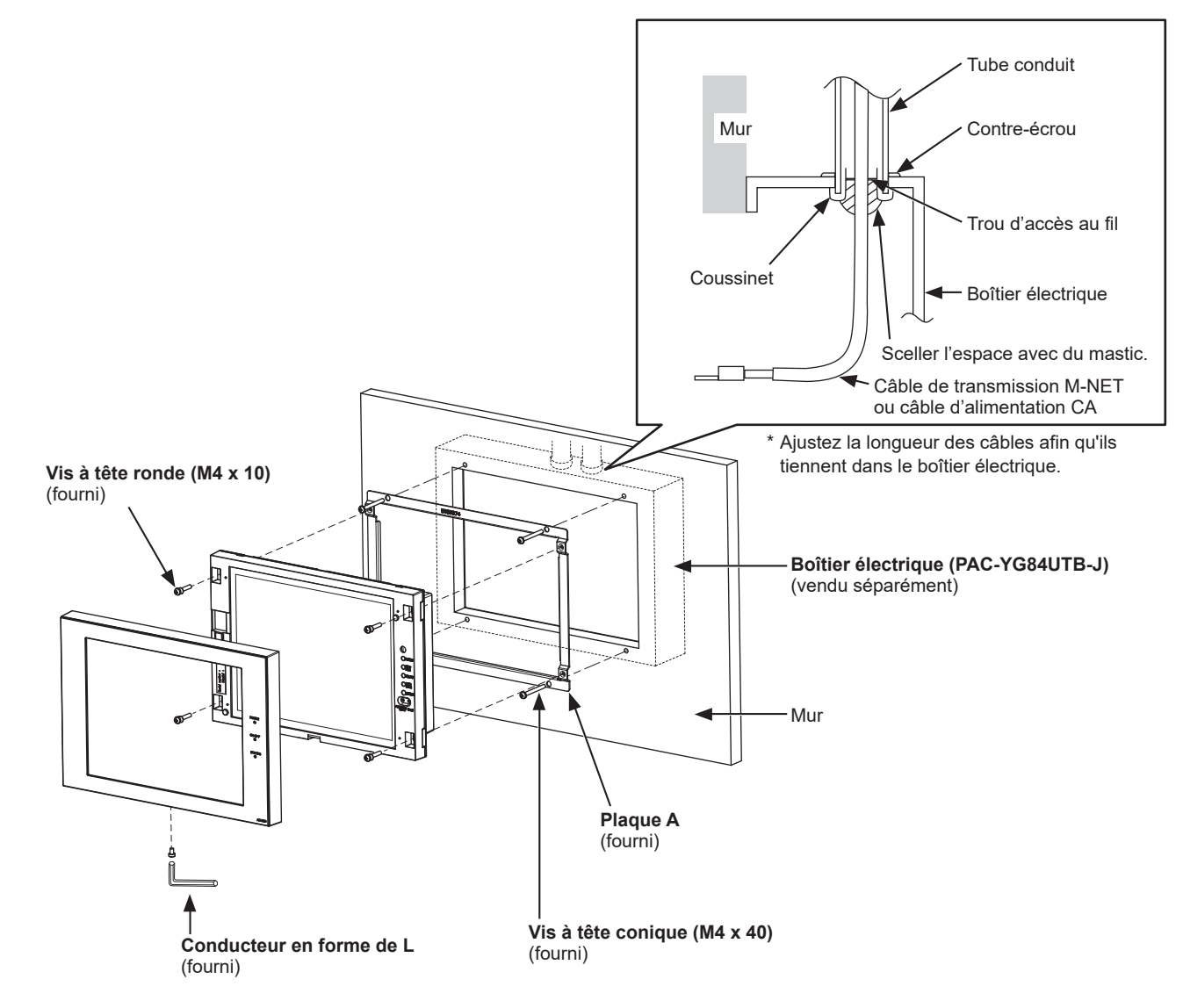

### **5-5-4. Installation sur un boîtier de commande en métal (méthode 3)**

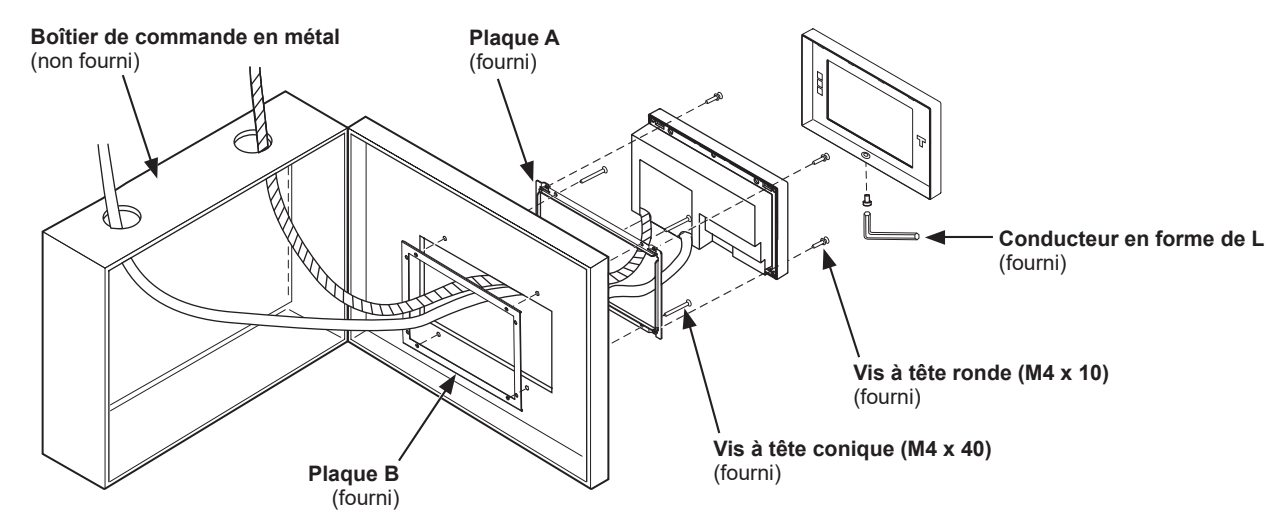

## <span id="page-16-0"></span>**6. Câblage et connexions**

### **6-1. Retirer/réinstaller le couvercle de service**

Dévissez la vis du couvercle de service et libérez les crochets pour le retirer comme illustré dans la figure cidessous.

Pour replacer le couvercle de service, fixez les crochets et revissez la vis de fixation.

- Lors de l'acheminement des câbles à partir du bas, découpez les trous d'éjection, découpez une fente dans les coussinets en caoutchouc fournis pour insérer les câbles sans laisser d'espace et fixez les coussinets dans les trous d'éjection.
- Si le mur mesure 10 mm (25/64 po) ou plus d'épaisseur, acheminez les câbles depuis les trous de passage pour câbles à l'arrière.

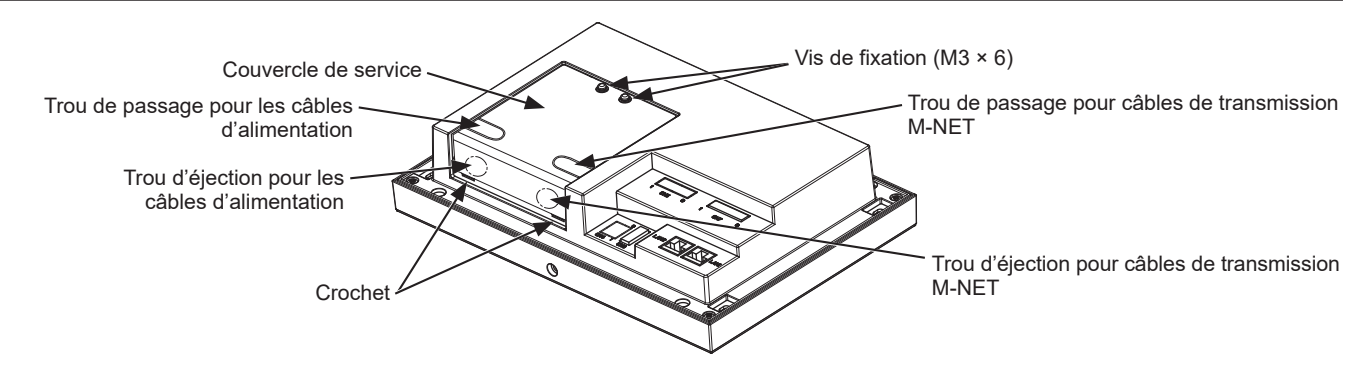

### <span id="page-17-0"></span>**6-2. Connexion des câbles d'alimentation CA et des câbles de transmission M-NET**

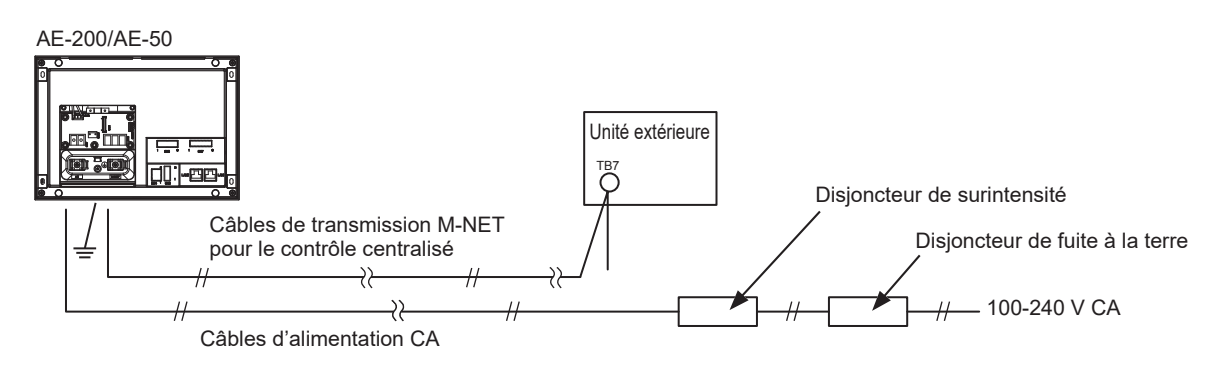

### **6-2-1. Câbles d'alimentation CA et câble protecteur de mise à la terre**

- 1. Fixez les cosses à anneau chemisées M3,5 aux câbles d'alimentation CA, puis fixez une cosse à anneau chemisée M4,0 au câble protecteur de mise à la terre.
- 2. Connectez les câbles d'alimentation CA au bornier d'alimentation, puis connectez le câble protecteur de mise à la terre au bornier de terre.

 Remarque : Enfilez le câble protecteur de mise à la terre à travers les guides pour empêcher le câble de bouger lorsqu'il est resserré au bornier de terre.

3. Fixez les câbles en place avec les attaches de câble fournies.

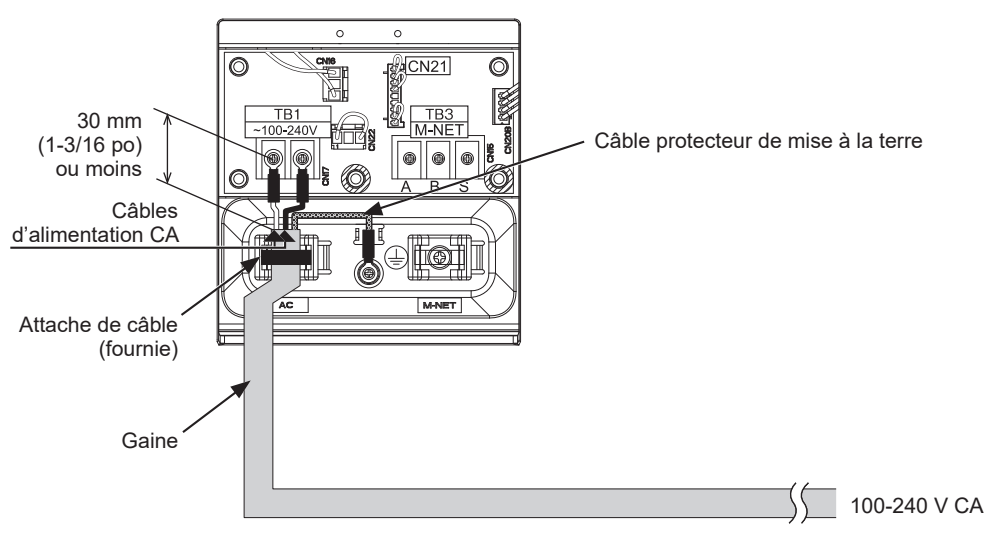

- Faites en sorte que le câble protecteur de mise à la terre soit de 25 mm (1 po) plus long que les câbles d'alimentation CA (L/ L1, N/L2).
- Serrez les vis des bornes à un couple de 1,0 à 1,3 N•m.
- Fixez bien les gaines de câbles en place avec les attaches fournies. La distance entre l'extrémité de la gaine et la cosse à anneau doit être de 30 mm (1-3/16 po) maximum.

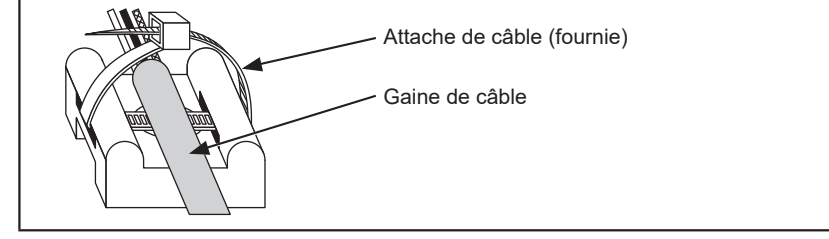

### **6-2-2. Câbles de transmission M-NET (câbles de transmission de contrôle centralisé)**

- 1. Fixez les cosses à anneau chemisées M3,5 aux câbles de transmission M-NET (A, B, blindage).
- 2. Connectez les câbles de transmission M-NET au bornier M-NET.
- 3. Fixez les câbles en place avec les attaches de câble fournies.
- 4. Lorsque l'alimentation est fournie par une unité autre que l'AE-200/AE-50, déconnectez le cavalier d'alimentation M-NET de CN21.

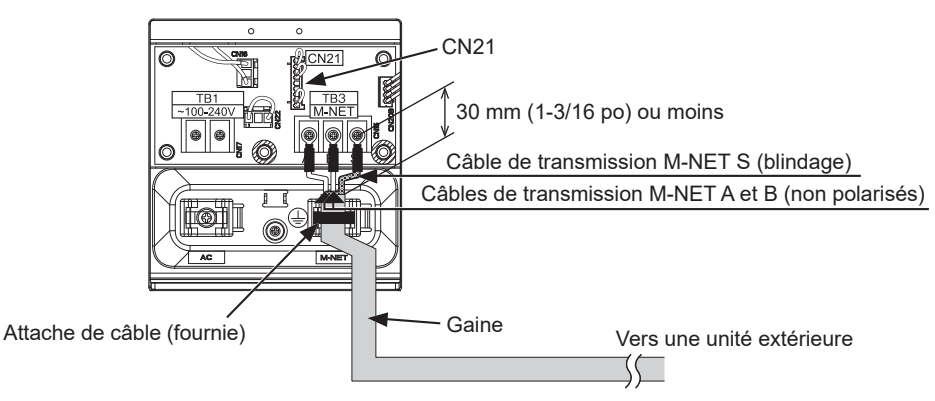

- Fournissez un seul point de mise à la terre pour le blindage du câble de transmission de contrôle centralisé. (Fournissez la mise à la terre appropriée conformément aux normes locales.)
- Si vous laissez le cavalier d'alimentation M-NET connecté à CN21 sur l'AE-200/AE-50/EW-50, la borne M-NET S (blindage) de TB3 est connectée au bornier de terre sur l'unité et la terre est fournie via le câble protecteur de mise à la terre.
- Lors de la déconnexion du cavalier d'alimentation M-NET du CN21 sur l'AE-200/AE-50/EW-50, fournissez un point de mise à la terre à l'unité d'alimentation (PAC-SC51KUA).
- Serrez les vis des bornes à un couple de 1,0 à 1,3 N•m.
- Fixez bien les gaines de câbles en place avec les attaches fournies. La distance entre l'extrémité de la gaine et la cosse à anneau doit être de 30 mm (1-3/16 po) maximum.

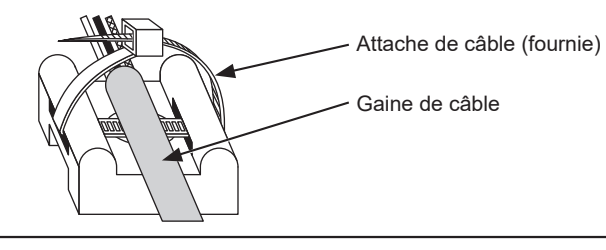

### <span id="page-19-0"></span>**6-3. Connexion du câble LAN**

Branchez le câble LAN sur le port LAN1 du AE-200/AE-50. (Le port LAN2 est utilisé exclusivement pour la fonction BACnet®.)

- Utilisez un concentrateur de commutation compatible avec 100 BASE.
- La distance maximale entre le concentrateur de commutation et l'AE-200/AE-50/EW-50 est de 100 m (328 pieds).
- Le nombre recommandé de périphériques connectés, tels que les passerelles, routeurs, commutateur de niveau 3 ou concentrateurs, entre AE-200/AE-50/EW-50 est de quatre ou moins. (Le délai de transmission aller-retour ne doit pas dépasser une seconde. Si le délai de transmission est plus long, une erreur de communication peut être détectée. Vérifiez le délai de transmission, en consultant la section 6-4.)

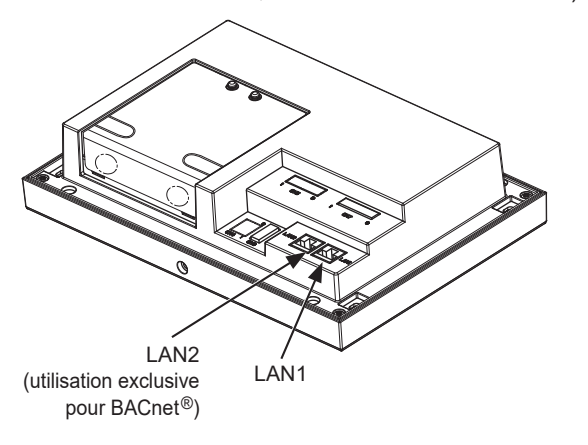

**Remarque**

- Le LAN doit être installé avant d'installer l'unité. Acheminez le câble LAN vers AE-200/AE-50 de la même manière que les câbles de transmission M-NET.
- Pour la connexion d'un AE-200/AE-50 à un LAN existant, consultez l'administrateur système pour décider de Adresse IP. Modifiez les paramètres d'adresse IP avant de connecter le câble LAN au port LAN1.
- Afin d'éviter tout accès non autorisé, utilisez toujours un dispositif de sécurité tel qu'un routeur VPN lors de la connexion de AE-200/AE-50 à l'Internet.

### **6-4. Confirmation du délai de transmission LAN**

Connecter un ordinateur utilisé pour la surveillance à un périphérique tel qu'un concentrateur qui est connecté à AE-200. Envoyer une commande depuis l'ordinateur vers AE-50 et recevoir une réponse de AE-50. Vérifiez le délai entre l'envoi et la réception sur l'affichage de l'ordinateur.

### **[1] Exemple de connexion système**

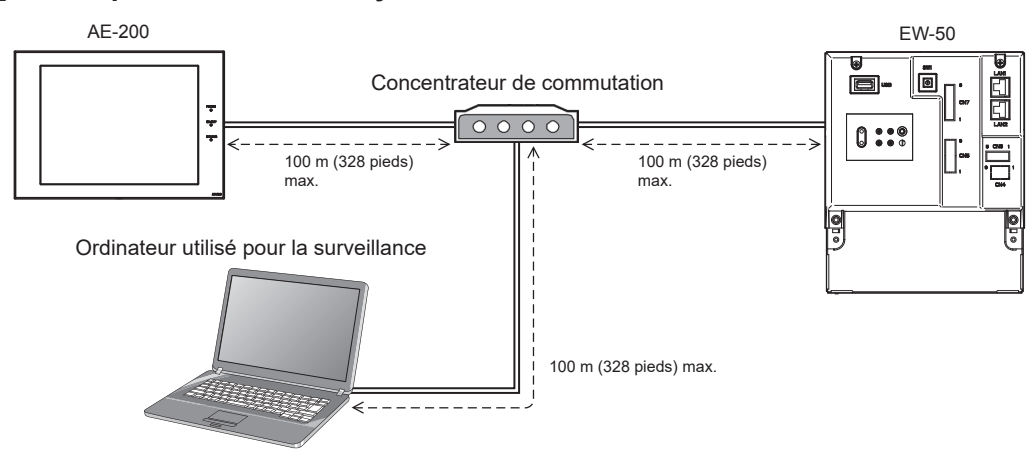

### **[2] Vérification du délai de transmission LAN**

① Cliquez sur [Démarrer]>[Programmes]>[Accessoires]>[Invite de commandes] dans l'ordinateur utilisé pour la surveillance.

\* La procédure peut varier selon le système d'exploitation.

- ② Saisissez [ping (adresse IP de l'AE-200/AE-50/EW-50)], puis appuyez sur la touche Entrée. ([ping -w 4000 192.168.1.1] est saisi sur l'écran d'exemple ci-dessous.)
- ③ Vérifiez que le délai de transmission qui apparaît à l'écran est bien inférieur ou égal à 4000 ms. (Le délai de transmission est de « Maximum = 0 ms » sur l'écran d'exemple ci-dessous, ce qui est normal.) Si [Délai d'attente de la demande dépassé] apparaît ou si le délai de transmission affiché dépasse 4000 ms, consultez l'administrateur réseau pour trouver un moyen de diminuer le nombre de passerelles, routeurs, commutateur de niveau 3 ou concentrateurs, ou de changer de réseau.

- L'adresse IP de l'ordinateur utilisé pour la surveillance ne doit chevaucher aucune des adresses assignées à l'AE-200/AE-50/EW-50. (Consultez le Manuel d'utilisation –Initial Settings– (uniquement en anglais) pour savoir comment définir l'adresse IP de l'ordinateur.)
- Lors de la connexion à un système LAN existant, qui n'utilise pas un réseau local dédié, consultez l'administrateur réseau pour obtenir la permission de connecter l'ordinateur utilisé pour la surveillance ainsi que son adresse IP temporaire.

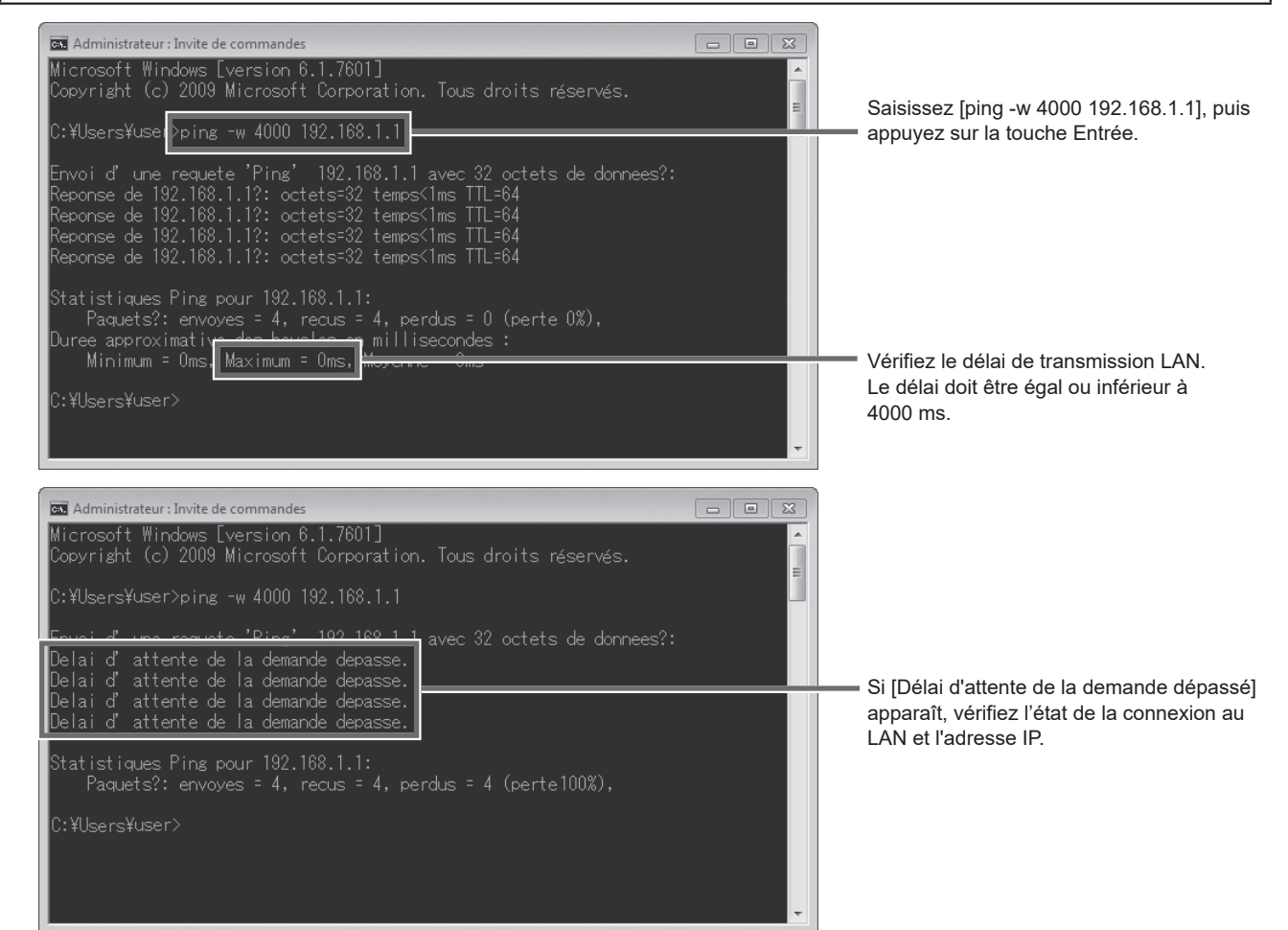

## <span id="page-21-0"></span>**7. Paramétrages initiaux**

Vous devez définir les paramétrages initiaux de chaque AE-200 sur l'écran LCD, l'outil de réglage initial ou l'Integrated Centralized Control Web de l'AE-200.

Le tableau ci-dessous explique comment effectuer les paramétrages initiaux sur l'écran LCD du AE-200. Vous trouverez les détails sur les paramétrages initiaux dans le Manuel d'utilisation de l'AE-200 –Initial Settings– (uniquement en anglais).

#### **Remarque**

● Pour contrôler et faire fonctionner les climatiseurs avec les contrôleurs centralisés dans deux systèmes ou plus par le biais de l'Integrated Centralized Control Web, la licence "Integrated Centralized Control Web" est requise et les paramètres doivent être configurés sur l'outil de réglage initial.

#### **Remarque**

**Les versions du logiciel de tous les AE-200/AE-50/EW-50 d'un même système doivent être les mêmes. Il est recommandé d'utiliser la version la plus récente.**

#### **Remarque**

**Si vous utilisez un Contrôleur tactile avancé AT-50A/AT-50B en tant que contrôleur secondaire, configurez le réglage "Signal de réglage de l'horloge" sur "Arrêt" sur l'AT-50A/AT-50B. (Un seul contrôleur sera utilisé comme source d'horloge principale.)**

Les procédures de démarrage et réglage initial varient en fonction de la configuration du système.

Configuration du système 1 : Système sans connexion à un contrôleur AE-50 (commande 50 unités ou moins d'unités d'équipement)

Configuration du système 2 : Système avec connexion à un ou plusieurs contrôleurs AE-50 (commande plus de 50 unités d'équipement)

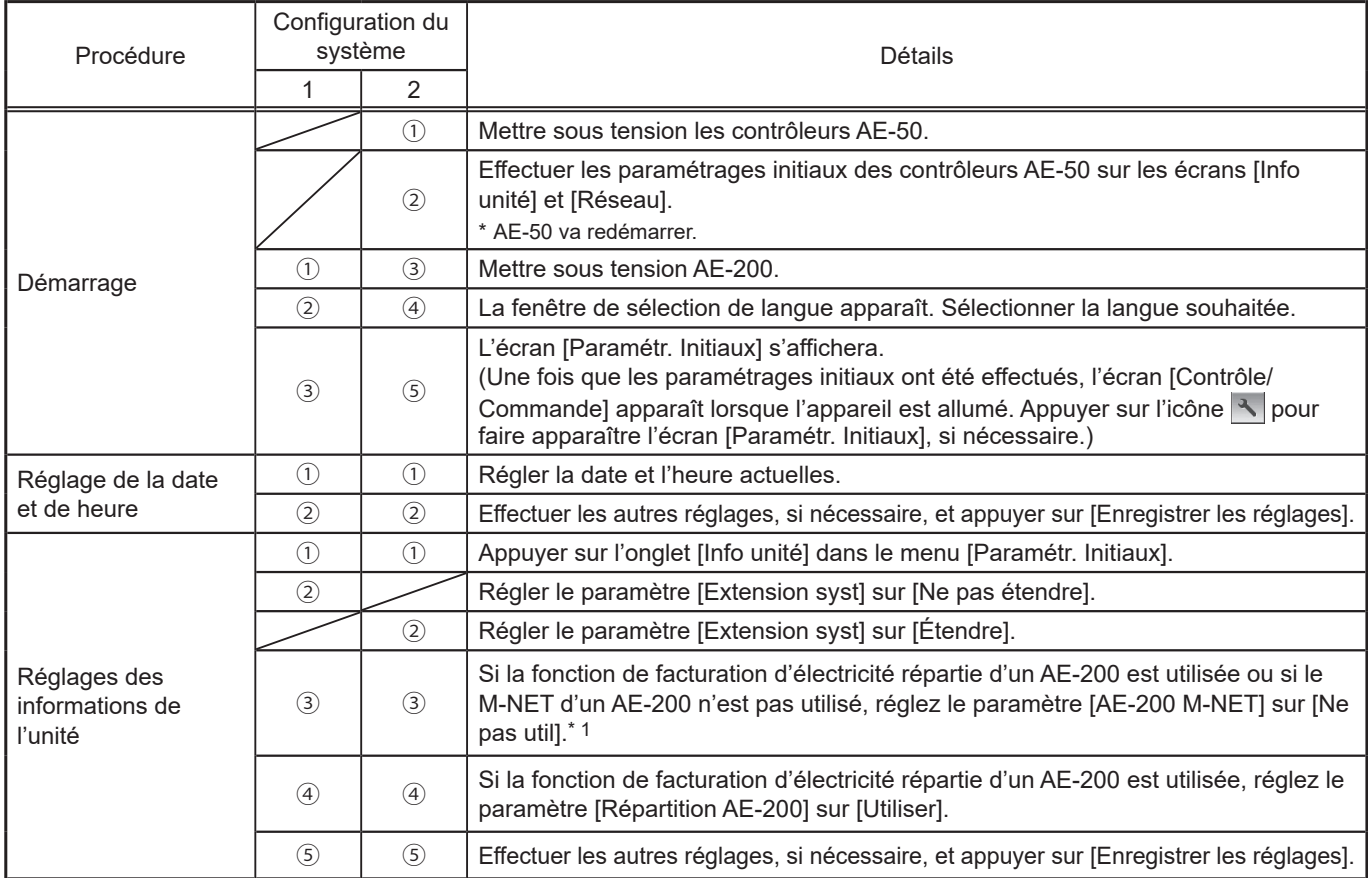

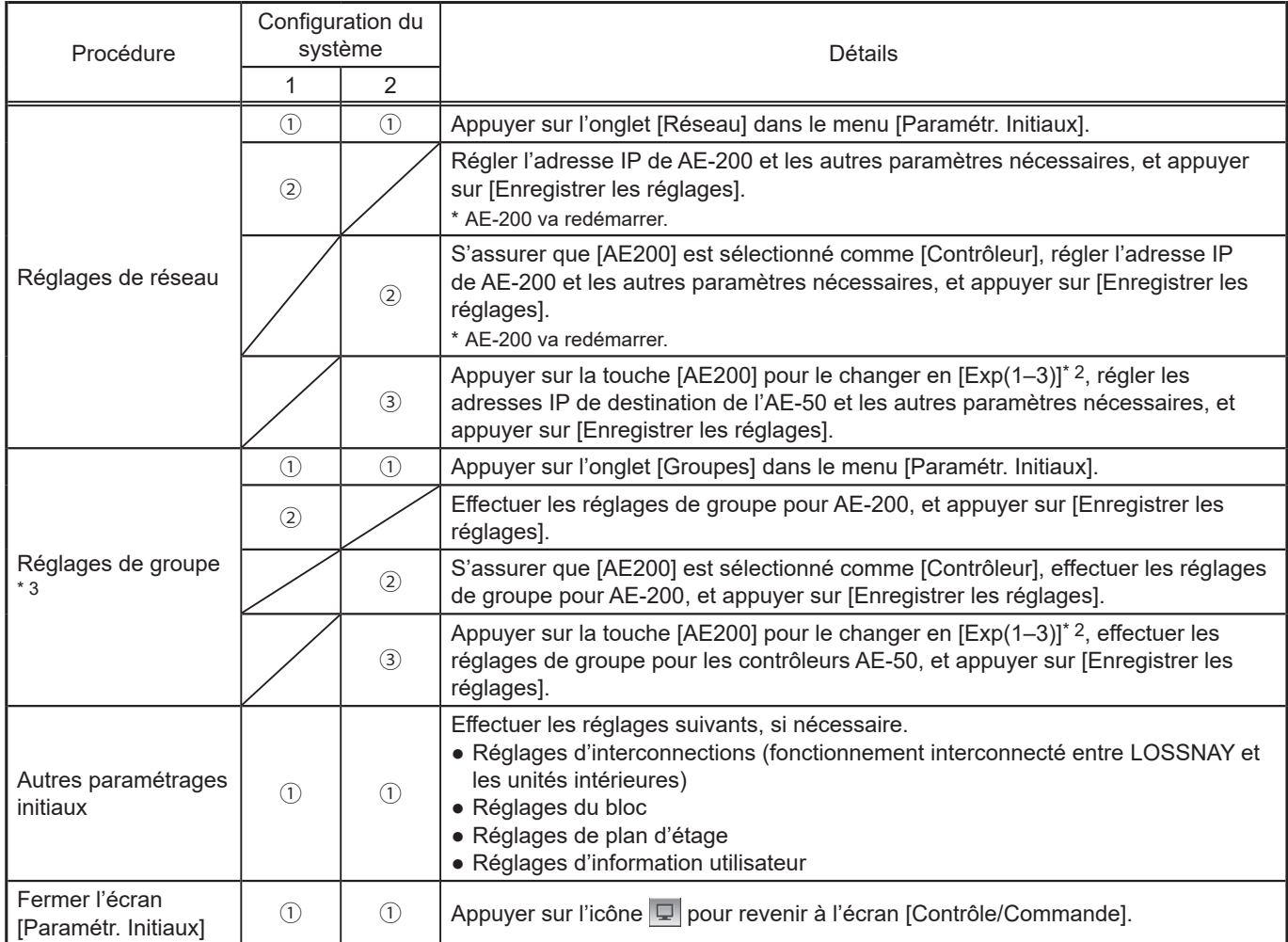

\* 1 Lorsque le paramètre [Répartition AE-200] est réglé sur [Utiliser], le paramètre [AE-200 M-NET] est fixé sur [Ne pas util].

\* 2 [Exp(1-4)] lorsque le paramètre [AE-200 M-NET] sur l'écran [Info unité] est réglé sur [Ne pas util].

\* 3 Lors de l'utilisation de la fonction de facturation d'électricité répartie, consultez le Manuel d'utilisation fourni avec la licence « Consommations ».

## <span id="page-23-0"></span>**8. Essai de fonctionnement**

### **8-1. Fonctionnement MARCHE/ARRÊT collectif**

Confirmez que les réglages de groupe et d'interconnections sont définis avant d'effectuer un essai de fonctionnement.

Il peut y avoir un délai d'environ cinq minutes entre la mise sous tension la possibilité d'utiliser les télécommandes locales.

Se reporter au Manuel d'installation de l'unité intérieure pour plus de renseignements sur un essai de fonctionnement.

### **Procédure d'essai de fonctionnement**

- (1) Mettez AE-200 et toutes les unités sous tension.
- (2) Après disparition du message [Veuillez patienter...], appuyez sur l'onglet [Info unité2] dans le menu [Paramétr. Initiaux]. Réglez le paramètre [Essai fonct.] sur [Utiliser] pour afficher le bouton [Essai fonct.] sur l'écran des réglages de fonctionnement sous le menu [Contrôle/Commande]. Appuyez sur le bouton [Essai fonct.] de la fenêtre des réglages de fonctionnement. Le groupe d'unités démarre.
- (3) Vérifiez le bon fonctionnement de chaque unité au cours de l'essai de fonctionnement (par exemple, vérifier si l'air froid (ou chaud) sort par la sortie d'air d'alimentation de chaque unité intérieure).
- (4) Après avoir vérifié que toutes les unités fonctionnent correctement, arrêtez les unités à l'aide du AE-200 ou des télécommandes locales.

## <span id="page-24-0"></span>**9. Entrée/Sortie externe**

### **9-1. Fonction d'entrée/sortie de signal externe**

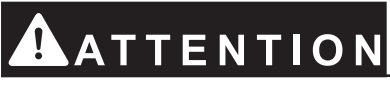

### **Pour réduire les risques de blessures, ne pas toucher les bavures des trous d'éjection.**

Pour utiliser l'entrée/sortie externe, un adaptateur d'entrée/sortie externe vendu séparément (PAC-YG10HA-E) est nécessaire.

Lors de la connexion d'un adaptateur d'entrée/sortie externe (PAC-YG10HA-E), coupez le trou d'éjection CN5. (Consultez la section 2-1 « Noms des pièces » pour la localisation de CN5.)

#### **Remarque**

- Lors de l'utilisation de AE-50, branchez l'adaptateur d'entrée/sortie externe pour chaque AE-200/AE-50. (Le signal d'entrée externe vers AE-200 ne peut pas effectuer les opérations collectives (par exemple l'arrêt d'urgence) pour les systèmes AE-50.)
- Faites attention à ne pas endommager la carte de circuits imprimés avec vos outils lorsque vous coupez le trou d'éjection.
- Réglez le paramètre [Réglage de l'entrée externe] pour chaque AE-200/AE-50 sur l'écran [Réseau].

### **9-1-1. Fonction d'entrée de signal externe**

Les signaux de contact externe (12 ou 24 V CC) permettent l'entrée de signaux de niveau de demande et le contrôle des opérations collectives suivantes pour tous les climatiseurs connectés : Arrêt d'urgence, opération Marche/Arrêt et opération d'interdiction/autorisation de télécommande locale.

(1) Circuit Recommandé

(A) Signal de niveau

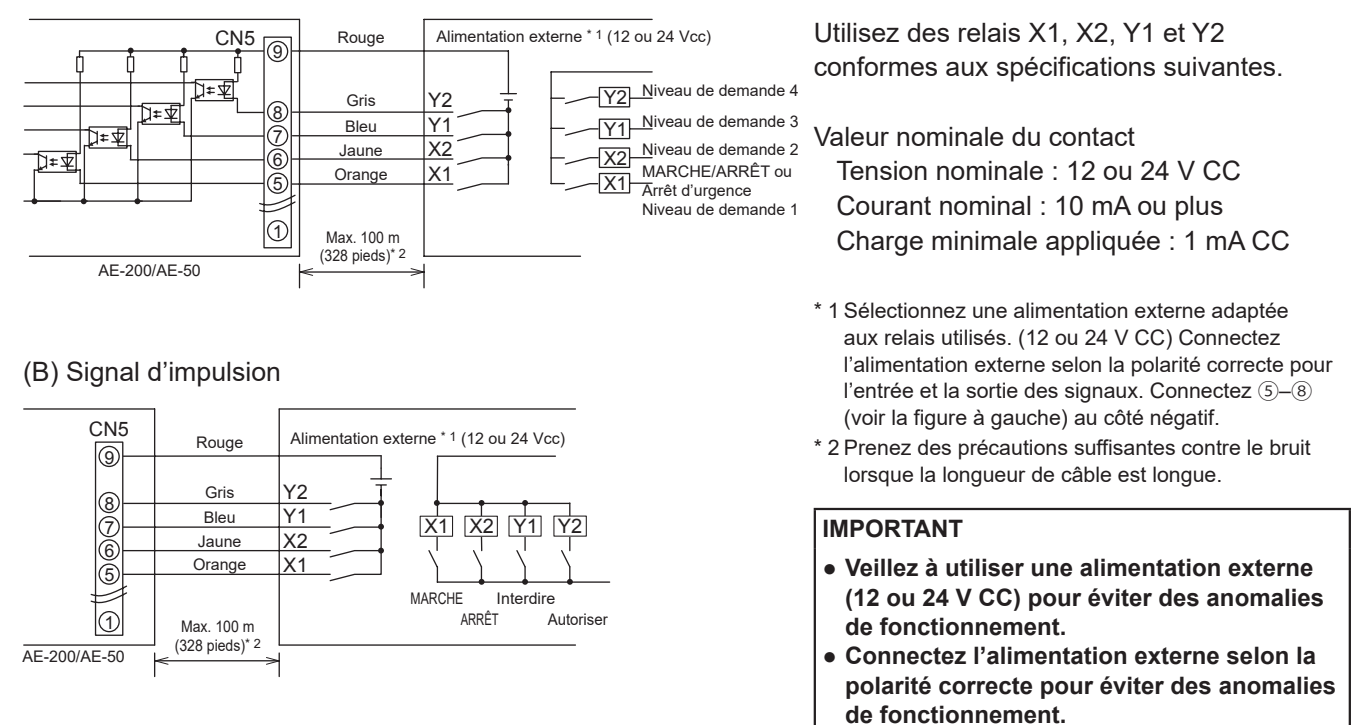

- Les relais, l'alimentation CC et les rallonges ne sont pas fournis.
- La longueur totale du fil conducteur et de la rallonge ne doit pas être supérieure à 100 m (328 pieds). (Utilisez une rallonge d'une section de 0,3 mm<sup>2</sup> ou plus).
- Coupez l'excès de câble près du connecteur et isolez l'extrémité du câble inutilisé avec un ruban adhésif isolant.

### **9-1-2. Fonction de sortie de signal externe**

Un signal MARCHE est émis lorsqu'une ou plusieurs unités sont en fonctionnement, et un signal d'erreur est émis lorsqu'une ou plusieurs unités sont en échec.

#### (1) Circuit Recommandé

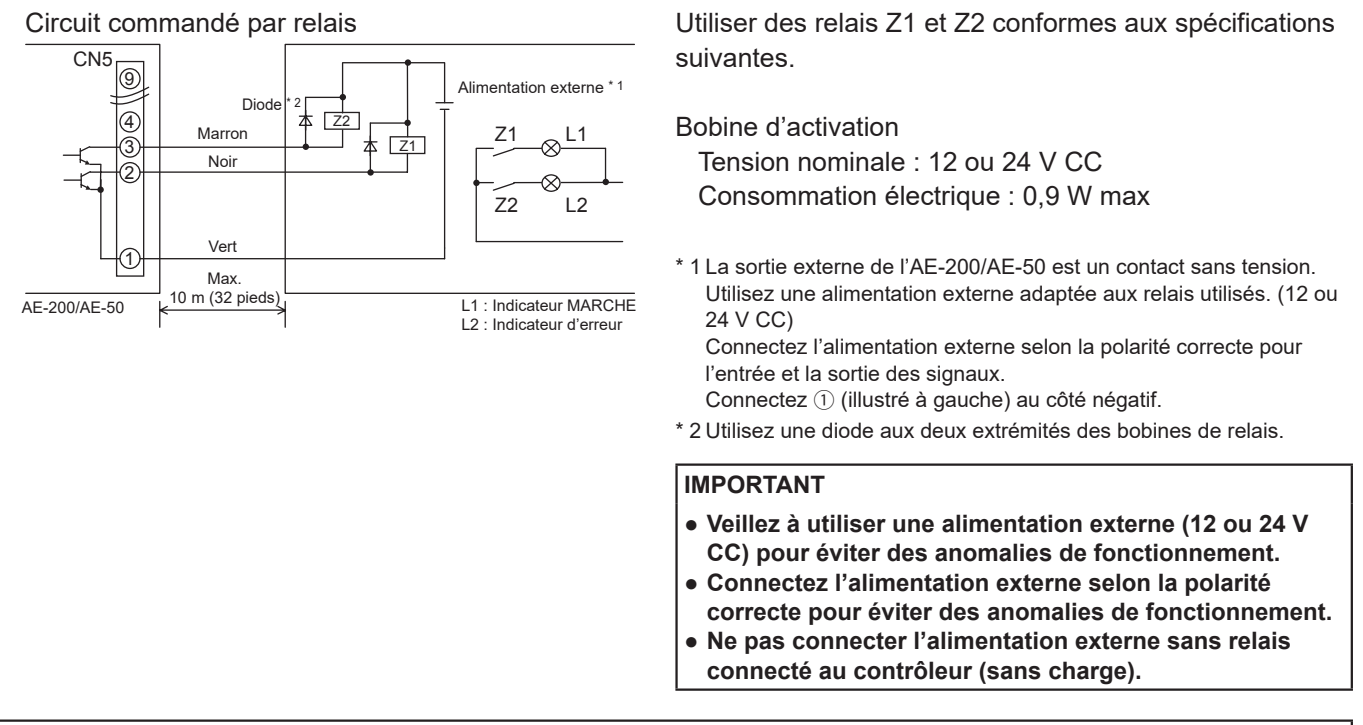

- Les relais, les lampes, l'alimentation CC, les diodes et les rallonges ne sont pas fournis.
- La longueur totale du fil conducteur et de la rallonge ne doit pas être supérieure à 10 m (32 pieds). (Utilisez une rallonge d'une section de 0,3 mm<sup>2</sup> ou plus).
- Chaque élément s'activera pendant le fonctionnement et lorsqu'une erreur se produit.

### <span id="page-26-0"></span>**9-2. Fonction d'entrée de signal d'impulsion**

L'utilisation de signaux d'impulsion provenant directement d'un appareil de mesure, tel qu'un compteur d'énergie, permet d'obtenir des données de facturation et des données de gestion de l'énergie basées sur le nombre cumulé de l'entrée de signal d'impulsion.

#### **Remarque**

● Pour émettre des signaux d'impulsion directement depuis un appareil de mesure vers l'AE-200, utilisez le connecteur connecté à l'AE-200. (Un tournevis de précision pour vis M1 est nécessaire.)

Utilisation d'un PI controller intégré pour chaque fonction

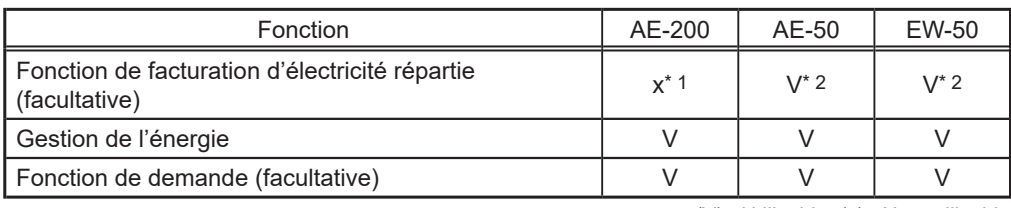

(V) : Utilisable, (x) : Non utilisable

\* 1 Un PI controller intégré sur l'AE-200 ne peut être utilisé pour une fonction de facturation d'électricité répartie. Utilisez un PI controller intégré sur l'AE-50 ou sur l'EW-50.

\* 2 Il est recommandé d'utiliser un PI controller (PAC-YG60MCA) plutôt qu'un PI controller intégré sur l'AE-50/EW-50 lors de l'utilisation d'une fonction de facturation d'électricité répartie. (Il peut exister des différences entre le relevé du PI controller intégré et l'énergie électrique réelle en raison de l'impossibilité d'obtention de l'entrée d'impulsion lors d'une panne d'alimentation, du processus d'arrêt et de la mise à jour du logiciel de l'AE-50/EW-50.)

#### (1) Spécifications d'entrée de signal d'impulsion

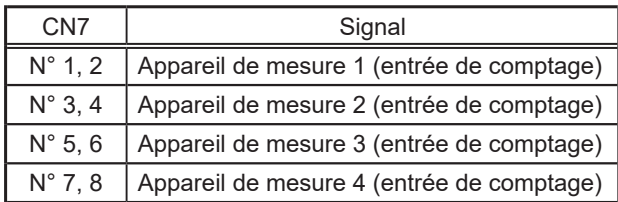

#### (2) Circuit Recommandé

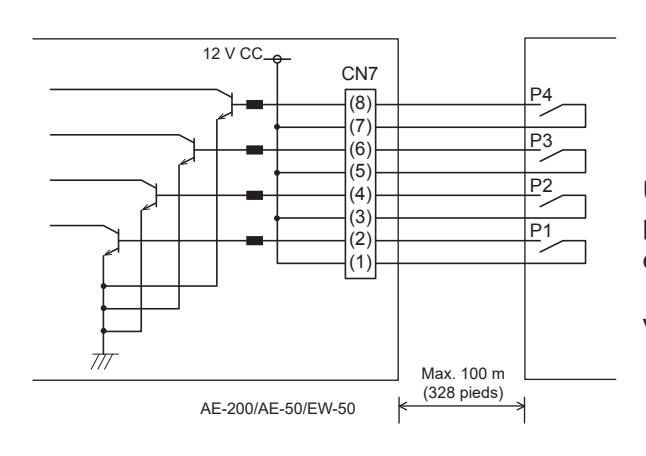

Une tension de 12 V CC est appliquée à CN7. N'appliquez pas une tension d'alimentation provenant d'une autre source d'alimentation.

Valeur nominale du contact Tension nominale : 12 V CC Courant nominal : 0,1 A ou plus Charge minimale appliquée : 1 mA CC

- La longueur totale du fil conducteur et de la rallonge ne doit pas être supérieure à 100 m (328 pieds). (Utilisez une rallonge d'une section de 0,3 mm<sup>2</sup> ou plus).
- Coupez l'excès de câble près du connecteur et isolez l'extrémité du câble inutilisé avec un ruban adhésif isolant.
- Ne faites pas passer le câble d'entrée de signal à côté des câbles de transmission M-NET et d'alimentation. Ne laissez pas le câble former une boucle.
- Dénudez la gaine de 6 ±1 mm (15/64 ±3/64 po) de l'extrémité, puis insérez solidement le câble dans la borne.
- Ne tendez pas les câbles, de manière à ce que leur poids n'exerce pas de tension sur les bornes de raccordement. Utilisez des serre-câbles ou des borniers de jonction, au besoin.

## <span id="page-27-0"></span>**10. Maintenance**

### **10-1. Inspection et maintenance**

Les climatiseurs comprenant un contrôleur AE-200/AE-50 peuvent être endommagés après une longue utilisation, ce qui entraîne une baisse de performance ou que les unités deviennent un danger pour la sécurité. Pour les utiliser en toute sécurité et optimiser leur durée de vie, il est recommandé d'établir un contrat de maintenance avec un revendeur ou du personnel qualifié. Les techniciens de maintenance pourront ainsi inspecter régulièrement les unités afin d'identifier tout dommage à un stade précoce et prendre les mesures appropriées.

<Référence> Cycle de maintenance/remplacement des composants

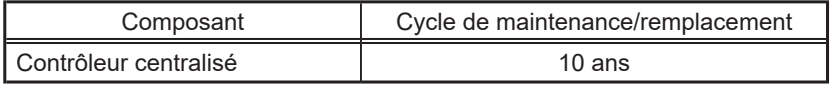

\* Le « cycle de maintenance/remplacement » ne constitue pas une période de garantie.

\* « Cycle de maintenance/remplacement » désigne la période de cycle estimée après laquelle chaque composant doit être remplacé ou réparé.

### <span id="page-28-0"></span>**10-2. Mise à jour du logiciel**

Mettez le logiciel de l'AE-200/AE-50 à jour. Préparez le fichier de mise à jour de sorte que toutes les versions soient standardisées, sans avoir à charger une version de logiciel précédente.

Le logiciel de l'AE-200/AE-50 peut être mis à jour soit en exécutant directement le fichier de mise à jour dans un périphérique de mémoire USB soit en utilisant un navigateur Web.

 $\left(\right)$  En exécutant directement le fichier de mise à  $\left(\right.$   $\right)$  En utilisant un navigateur Web jour dans un périphérique de mémoire USB

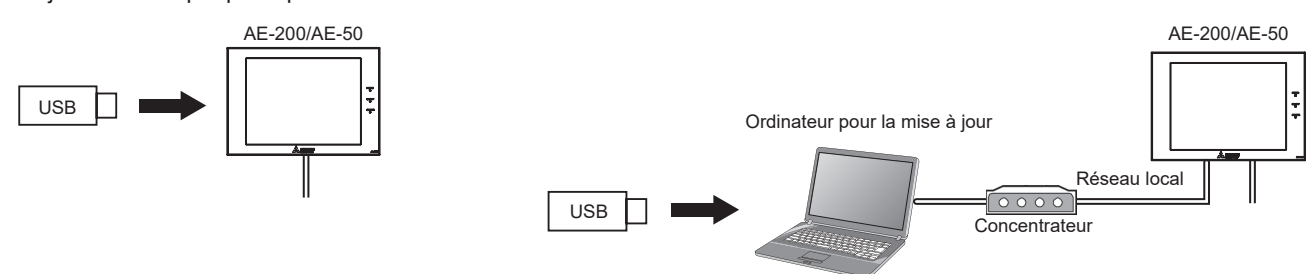

Mettez le logiciel de l'AE-200/AE-50 à jour soit "En exécutant directement le fichier de mise à jour dans un périphérique de mémoire USB ( ① )" soit "En utilisant un navigateur Web ( ② )".

### **Attention :**

Obtenez l'approbation du client pour les précautions suivantes, au besoin.

- 1. La communication entre l'AE-200/AE-50/EW-50 et les climatiseurs est interrompue pendant la mise à jour du logiciel. Même si l'unité en cours de fonctionnement peut détecter une erreur de communication et un symbole d'erreur peut s'afficher sur les télécommandes locales, l'unité continue de fonctionner et à être utilisable depuis les télécommandes locales. \* Notez que les unités intérieures Mr. Slim ou les systèmes sans télécommande locale peuvent détecter une erreur de communication et s'arrêter de manière anormale.
- 2. Veillez à faire correspondre les versions de l'AE-200 et des contrôleurs d'extension de l'AE-50/EW-50. Si elles ne correspondent pas, une erreur "7905" est détectée et les contrôleurs ne peuvent pas être utilisés. Dans ce cas, mettez le logiciel à jour à la dernière version.
- 3. Enregistrez l'état de fonctionnement des climatiseurs juste avant d'effectuer la mise à jour du logiciel. Une fois que la mise à jour du logiciel est terminée, vérifiez l'état de fonctionnement des unités et faites fonctionner manuellement les unités, au besoin.
- 4. Certaines opérations et fonctions, telles que les opérations programmées, la fonction de facturation, le contrôle du pic de consommation et la fonction de gestion de l'énergie, sont désactivées pendant la mise à jour du logiciel. Vérifiez les détails de configuration de ces fonctions au préalable, puis mettez à jour le logiciel lorsque cela n'affecte pas ces fonctions.
- 5. Si les fonctions dans le tableau ci-dessous sont utilisées sur le TG-2000A, évitez de mettre à jour le logiciel pendant la période de temps indiquée dans la colonne de droite.

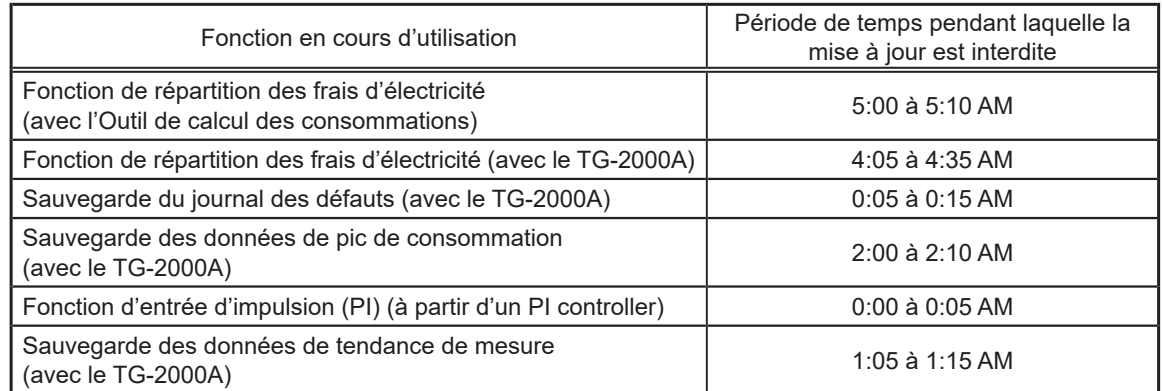

- 6. Pendant la mise à jour du logiciel, jusqu'à 60 minutes de données de gestion d'énergie et de données de fonction de facturation ne sont pas enregistrées.
- 7. Lors de l'utilisation de la fonction d'entrée d'impulsion (PI) d'un AE-50/EW-50, l'entrée de l'impulsion pendant la mise à jour du logiciel n'est pas comptée.
- 8. Une erreur "6920" peut être détectée lors de la mise à jour de l'AE-50/EW-50. Lorsque l'erreur est détectée, consultez la section "Réseau" du Manuel d'utilisation, modifiez le réglage de détection d'erreur de communication de l'adresse IP de l'AE-200 qui n'est pas actuellement connecté de "Détecter" à "Ne pas détecter".

### **10-2-1. En exécutant directement le fichier de mise à jour dans un périphérique de mémoire USB**

### **[1] Préparation**

Enregistrez le fichier de mise à jour (AExx\_FW####\_\*\*\*\*.dat)\* 1 dans le dossier racine d'un périphérique de mémoire USB.

\* 1 "####" indique la version du logiciel.

#### **[2] Procédures de mise à jour**

Remarque : Le logiciel ne peut pas être rétrogradé à une version antérieure.

(1) Ôtez le couvercle du contrôleur, puis branchez un périphérique de mémoire USB sur lequel le fichier de mise à jour est enregistré sur le port USB.

- Remarque : Le périphérique de mémoire USB peut ne pas être reconnu si vous le branchez et le débranchez dans un laps de temps court. Si cela se produit, redémarrez l'AE-200/AE-50.
- (2) Touchez  $\left[\begin{array}{c} \end{array}\right]$  pour afficher la fenêtre de connexion.

(3) Saisissez le nom d'utilisateur et le mot de passe de l'administrateur du système dans la fenêtre de connexion, puis touchez [Ouverture]. L'écran du menu [Paramétr. Initiaux] s'affichera.

Le nom du modèle et le numéro de série s'affichent en bas à gauche de la fenêtre et les informations sur la version du logiciel s'affichent en bas à droite de la fenêtre.

Le nom d'utilisateur et le mot de passe par défaut de l'administrateur du système sont indiqués dans les tableaux ci-dessous.

Remarque : Il est recommandé de modifier le nom d'utilisateur et le mot de passe par défaut, afin que les utilisateurs autres que les administrateurs du système ne puissent modifier les paramètres.

Consultez le Manuel d'utilisation –Initial Settings– (uniquement en anglais) pour savoir comment modifier le nom d'utilisateur et le mot de passe par défaut.

Remarque : Si le nom d'utilisateur et le mot de passe par défaut de l'administrateur du système ont été modifiés, le nom d'utilisateur et le mot de passe modifiés resteront actifs après la mise à jour du contrôleur vers une version plus récente.

De plus, si vous importez les données de sauvegarde des paramètres modifiés vers un autre AE-200/AE-50, le nom d'utilisateur et le mot de passe modifiés resteront actifs.

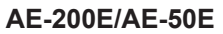

Pour les utilisateurs du Royaume-Uni

Version 7.99 et antérieures

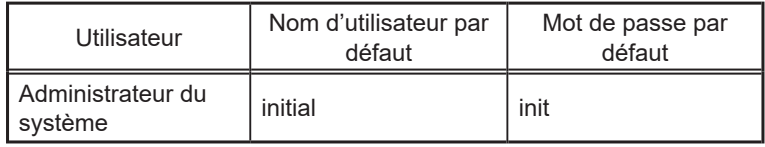

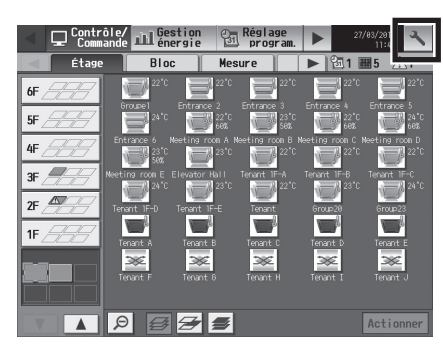

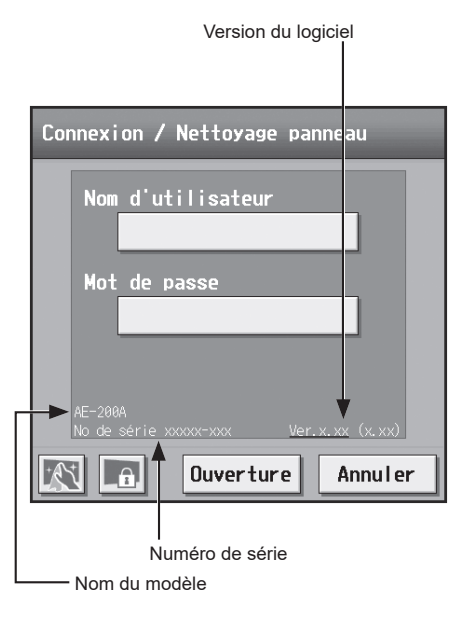

Remarque : Ne débranchez pas le périphérique de mémoire USB pendant la mise à jour du logiciel.

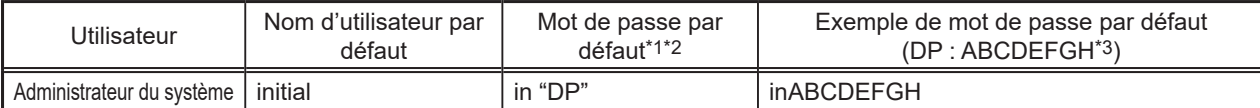

\*1 Mot de passe par défaut de l'AE-200E/AE-50E mis à jour vers la version 8.00 ou une version ultérieure à partir de la version 7.99 ou une version antérieure

Voir le tableau pour AE-200E/AE-50E (version 7.99 et antérieures).

\*2 Mot de passe par défaut de l'AE-200E/AE-50E vers lequel les données de sauvegarde de la version 8.00 ou une version ultérieure ont été importées

Si les données des paramètres sont sauvegardées à partir de l'AE-200E/AE-50E qui était connecté avec le mot de passe par défaut et sont importées vers l'AE-200E/AE-50E version 8.00 ou ultérieure, le nouveau mot de passe sera le DP de l'AE-200E/AE-50E vers lequel les données ont été importées.

#### AE-200E/AE-50E

Version du logiciel : 8.00 DP: ABCDEFGH Mot de passe du responsable du bâtiment : inABCDEFGH AE-200E/AE-50E

Version du logiciel : 8.00 DP: HGFEDCBA

Mot de passe du responsable du bâtiment : inHGFEDCBA

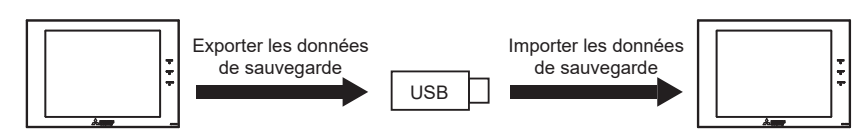

\*3 DP se trouve à la couverture arrière du Manuel d'utilisation (fourni avec le contrôleur).

Pour les utilisateurs hors du Royaume-Uni

#### Toutes les versions

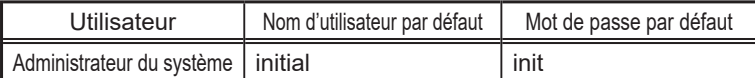

#### **AE-200A/AE-50A**

Version 7.97 et antérieures

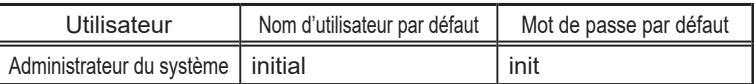

#### Version 7.98 et ultérieures

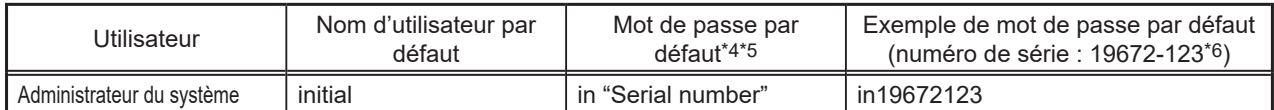

\*4 Mot de passe par défaut de l'AE-200A/AE-50A mis à jour vers la version 7.98 ou une version ultérieure à partir de la version 7.97 ou une version antérieure

Le mot de passe par défaut varie selon la version juste avant la mise à jour.

Mot de passe par défaut de l'AE-200A/AE-50A lors de la mise à jour à partir d'une version antérieure à la version 7.98

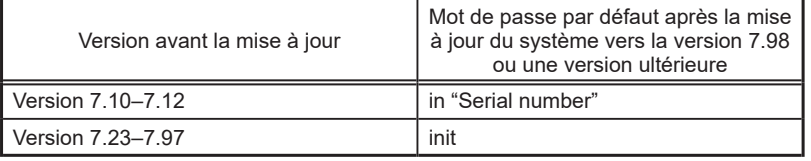

\*5 Mot de passe par défaut de l'AE-200A/AE-50A vers lequel les données de sauvegarde de la version 7.98 ou une version ultérieure ont été importées

Si les données des paramètres sont sauvegardées à partir de l'AE-200A/AE-50A qui était connecté avec le mot de passe par défaut et sont importées vers l'AE-200A/AE-50A version 7.98 ou ultérieure, le nouveau mot de passe sera le numéro de série de l'AE-200A/AE-50A vers lequel les données ont été importées.

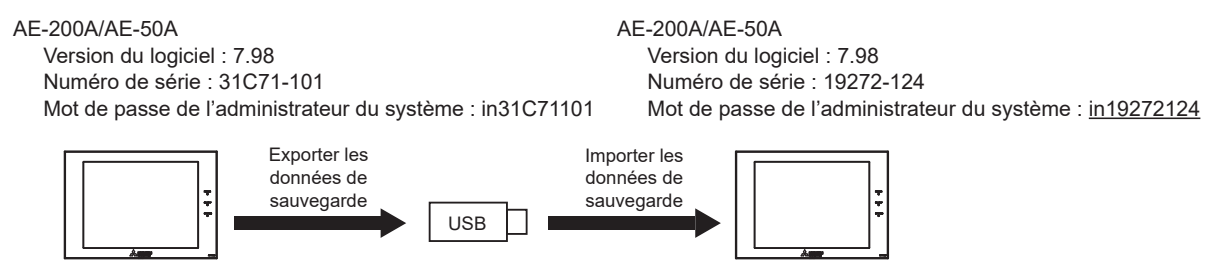

\*6 Le numéro de série se trouve sur la fenêtre de connexion de l'écran LCD.

(4) Touchez [Entretien] dans la barre de menus, puis touchez [Mise à jour].

Touchez [Mise à jour du logiciel] pour lire le fichier le mise à jour.

- (5) Touchez [Valider]. Le processus de mise à jour du logiciel démarre. Remarque : La mise à jour prend environ quatre minutes.
	- Remarque : Le témoin lumineux d'état clignotera en bleu pendant la mise à jour du logiciel. (Se reporter à la section 2-1 « Noms des pièces » pour plus de renseignements concernant les témoins lumineux.)
	- Remarque : Ne mettez pas l'AE-200/AE-50 hors tension pendant la mise à jour du logiciel.
- (6) L'AE-200/AE-50 redémarrera une fois la mise à jour terminée. Déconnectez le périphérique de mémoire USB.
- (7) Touchez  $\left[\begin{array}{c} 2 \\ 1 \end{array}\right]$  pour afficher la fenêtre de connexion. Vérifiez que la version dans la fenêtre de connexion est la même que la version du fichier de mise à jour (AExx\_FW#### \*\*\*\*.dat).
	- \* Si le nom du fichier de mise à jour contient ####, "Ver. #.##" doit être affiché dans la fenêtre de connexion, comme indiqué à droite.

(8) Lors de l'utilisation de Integrated Centralized Control Web ou de Navigateur Web pour la configuration initiale, effacez les données de l'historique du navigateur et supprimez les fichiers temporaires Java. Consultez le Manuel d'utilisation –Initial Settings– (uniquement en anglais) pour suivre les procédures.

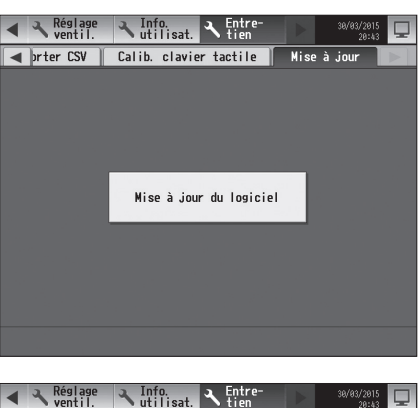

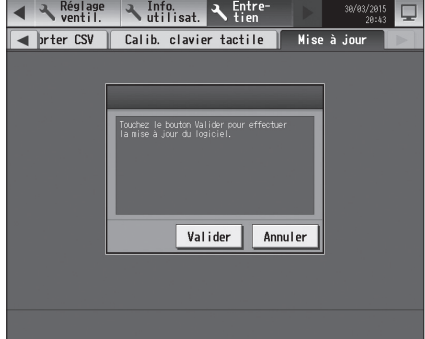

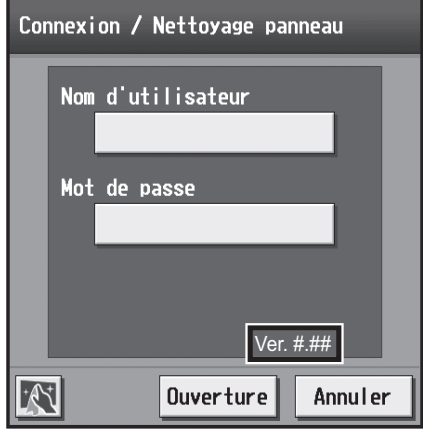

### **10-2-2. En utilisant un navigateur Web**

### **[1] Préparation**

- Suivez les instructions ci-dessous pour modifier l'adresse IP de l'ordinateur utilisé pour la mise à jour du logiciel. Remarque : Lorsque le système est connecté au réseau local existant, demandez l'autorisation à l'administrateur du système avant de modifier les paramètres de l'adresse IP et de mettre à jour le logiciel.
- (1) Ouvrez le panneau de configuration. Windows<sup>®</sup> 8.1 Écran d'accueil>[Bureau]>[Poste de travail]>[Panneau de configuration] Windows<sup>®</sup> 10 ou 11 Recherchez le panneau de configuration à l'aide de la zone de recherche.

Cliquez sur [Centre Réseau et partage]>[Modifier les paramètres de la carte].

Double-cliquez sur l'icône [Ethernet].

Dans la fenêtre [État de Ethernet], cliquez sur [Propriétés].

(2) Cliquez sur [Protocole Internet version 4 (TCP/IPv4)] pour le sélectionner, puis sur [Propriétés].

(3) Dans la fenêtre [Propriétés de : Protocole Internet version 4 (TCP/ IPv4)], cochez la case d'option en regard de [Utiliser l'adresse IP suivante].

Saisissez [192.168.1.\*] dans le champ [Adresse IP]. (Le chiffre indiqué par un astérisque doit être différent de l'adresse IP de l'AE-200/AE-50 à mettre à jour.)

Laissez [255.255.255.0] dans le champ [Masque de sous-réseau] tel quel.

Remarque : Si l'adresse IP de l'AE-200/AE-50 est [192.168.1.1], définissez les mêmes chiffres pour le 1er, le 2ème et le 3ème chiffre et définissez un chiffre différent pour le 4ème chiffre, par exemple [192.168.1.2]. Remarque : L'adresse IP par défaut de l'AE-200/AE-50 est [192.168.1.1].

Remarque : Lors de l'exécution d'une mise à jour sur un ordinateur qui est déjà connecté au réseau local existant, [255.255.255.0] peut ne pas s'afficher dans le champ [Masque de sous-réseau]. Lorsque [255.255.0.0] s'affiche, saisissez les mêmes chiffres pour le 1er et le 2ème chiffre (192.168) et un chiffre différent pour le 3ème ou 4ème chiffre de l'adresse IP de l'AE-200/AE-50 dans le champ [Adresse IP].

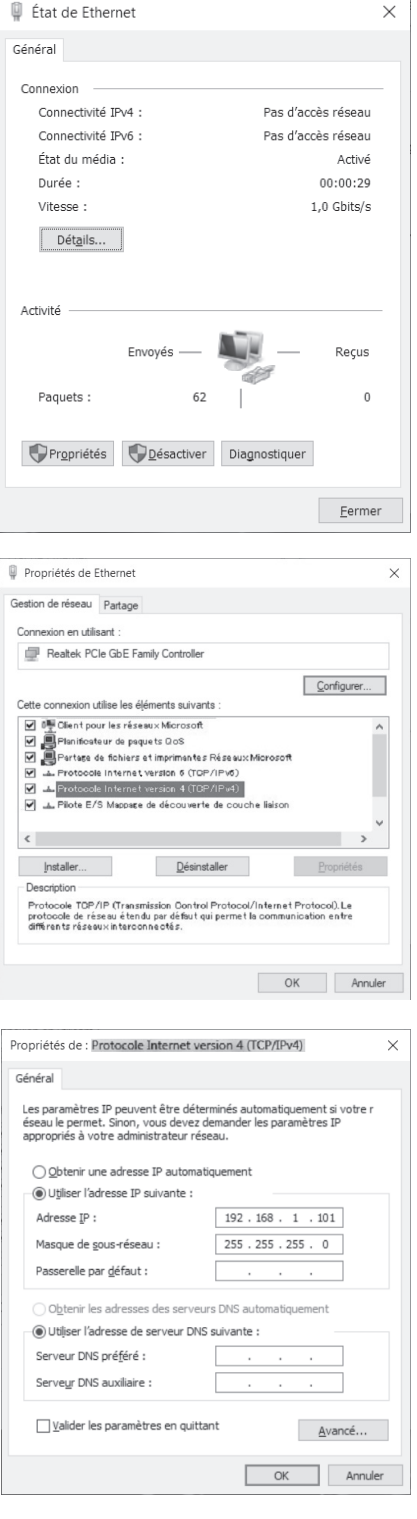

### **[2] Procédures de mise à jour**

- (1) Vérifiez que l'ordinateur qui a été réglé à la section [1] ci-dessus et l'AE-200/AE-50 à mettre à jour sont connectés via un câble LAN.
- (2) Mettez l'AE-200/AE-50 sous tension et insérez un périphérique de mémoire USB sur lequel le fichier de mise à jour est enregistré dans l'ordinateur.
- (3) Saisissez l'adresse de la page Web dans le champ d'adresse du navigateur Web comme suit : **https://[Adresse IP de chaque AE-200/AE-50]/swupdate/Update.html** Appuyez sur la touche [Entrée].

Remarque : Si l'adresse IP de l'AE-200/AE-50 est [192.168.1.1], l'adresse de la page Web est [https://192.168.1.1/swupdate/ Update.html].

ó.

(4) Si le certificat de sécurité n'est pas valide, une page d'erreur de certificat de sécurité (comme illustrée à droite) s'affiche. Cliquez sur [Poursuivre avec ce site Web (non recommandé)].

- (5) Saisissez le nom d'utilisateur et le mot de passe de l'administrateur du système dans l'écran de connexion, puis cliquez sur [OK]. Consultez la section 10-2-1 « En exécutant directement le fichier de mise à jour dans un périphérique de mémoire USB » pour le nom d'utilisateur et le mot de passe par défaut de l'administrateur du système.
- (6) Un écran de mise à jour du logiciel s'affiche.

(7) Cliquez sur le bouton [Parcourir...] et sélectionnez le fichier de mise à jour (AExx\_FW####\_\*\*\*\*.dat) enregistré sur le périphérique de mémoire USB, puis cliquez sur [Start Update].

Remarque : Le logiciel ne peut pas être rétrogradé à une version antérieure. Remarque : "####" indique la version du logiciel.

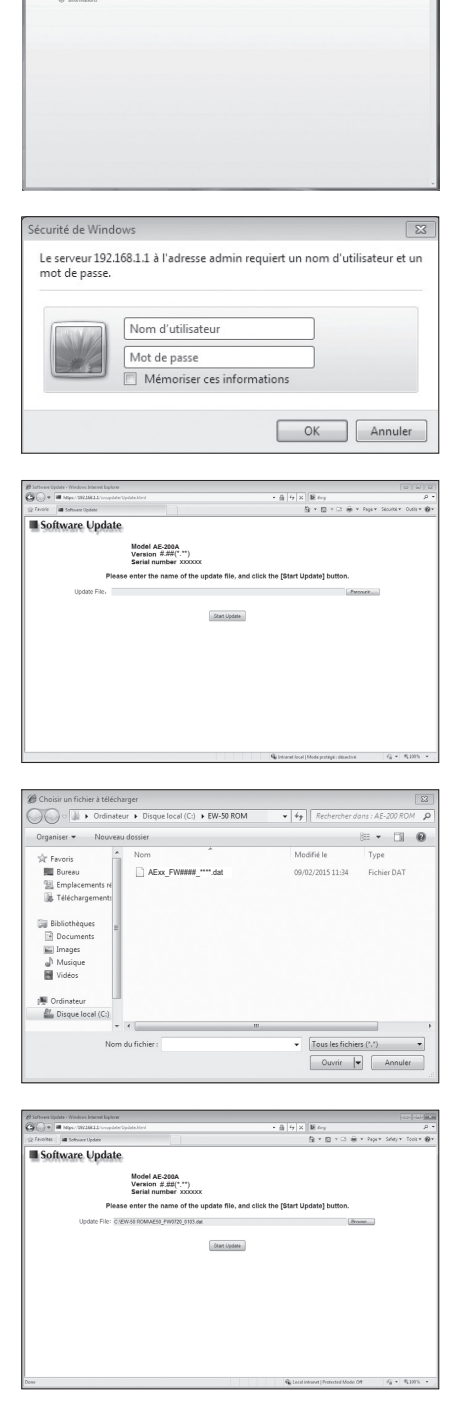

<span id="page-34-0"></span>(8) Le processus de mise à jour du logiciel démarre.

Remarque : La mise à jour prend environ dix minutes. Remarque : Ne connectez pas le câble LAN ou ne mettez pas l'AE-200/AE-50 hors tension pendant la mise à jour du logiciel.

Une fenêtre Alerte de sécurité peut apparaître. Si elle apparaît,

cliquez sur [Oui] pour continuer.

(9) L'AE-200/AE-50 redémarrera une fois que la mise à jour est terminée.

Vérifiez que la version qui s'affiche à l'écran est la même que la version du fichier de mise à jour. Vérifiez également que la version affichée sur l'écran "Enregistrement de licence des fonctions optionnelles" de l'Integrated Centralized Control Web soit bien la même.

Remarque : "#.##" indique la version du logiciel.

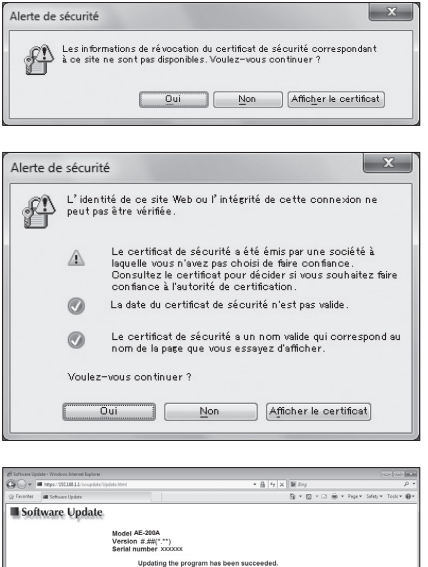

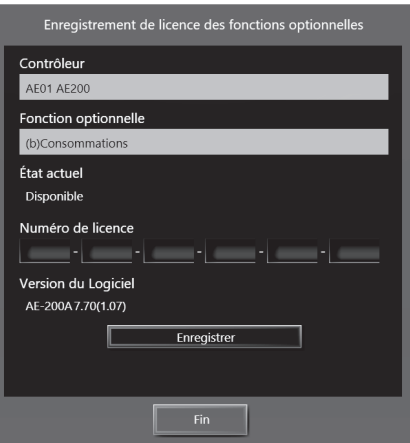

(10) Lors de l'utilisation de l'Integrated Centralized Control Web ou du Navigateur Web pour la configuration initiale, effacez les données de l'historique du navigateur. Consultez le Manuel d'utilisation –Initial Settings– (uniquement en anglais) pour suivre les procédures.

Si la mise à jour du logiciel ne s'est pas terminée correctement, effectuez à nouveau la mise à jour du logiciel. Si le problème persiste, l'AE-200/AE-50 est peut-être endommagé. Consultez votre revendeur.

### **10-3. Informations sur le logiciel**

Des informations détaillées sur le logiciel open source de l'AE-200/AE-50/EW-50 peuvent être vérifiées en accédant à l'adresse suivante :

**https://[Adresse IP de chaque AE-200, AE-50 ou EW-50]/license/**

\* Accessible uniquement si vous êtes connecté en tant qu'administrateur du système.

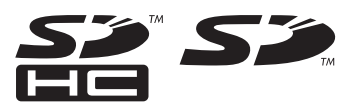

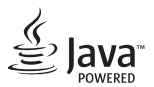

**Java est une marque de commerce déposée d'Oracle et/ou de ses filiales.**

### **BACnet® est une marque déposée d'ASHRAE (American Society of Heating, Refrigerating and Air-Conditioning Engineers, INC.).**

Cet appareil a été testé et classé dans la catégorie des appareils numériques de classe B, conformément à l'article 15 des réglementations de la FCC. Ces limites sont destinées à assurer une protection raisonnable contre les interférences nuisibles dans une installation résidentielle. Cet équipement produit, utilise et peut émettre de l'énergie radioélectrique et, s'il n'est pas installé et utilisé conformément aux présentes instructions, peut causer des interférences nuisibles aux communications radio.

Cependant, il se peut que des interférences se produisent dans une installation particulière.

Si cet appareil cause des interférences nuisibles à la réception des signaux de radio ou de télévision, ce qui peut être déterminé en allumant et en éteignant l'appareil, l'utilisateur est invité à essayer de corriger le problème en prenant une ou plusieurs des mesures suivantes :

- Réorienter l'antenne réceptrice ou la placer à un autre endroit.

- Augmenter la distance entre l'appareil et le récepteur.
- Brancher l'appareil dans une prise de courant se trouvant sur un circuit électrique autre que celui auquel il est branché actuellement.
- Demander conseil à un revendeur ou technicien radio/TV spécialisé.

Ce produit est conçu et prévu pour un usage résidentiel, commercial et dans un environnement industriel léger.

The product at hand is based on the following EU regulations:

- Low Voltage Directive 2014/35/EU
- Electromagnetic Compatibility Directive 2014/30/EU

Veillez à indiquer l'adresse/le numéro de téléphone du contact dans ce manuel avant de le donner au client.

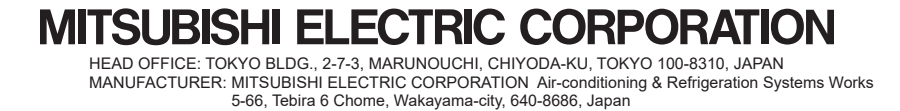